# Dell Inspiron 13z Manuel du propriétaire

Modèle de l'ordinateur : Inspiron 5323 Modèle de réglementation : P31G Type de réglementation : P31G001

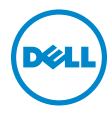

## Remarques, mises en garde et avertissements

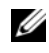

REMARQUE : Une REMARQUE fournit des informations importantes qui peuvent vous aider à mieux utiliser votre ordinateur.

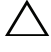

 $\bigwedge$  MISE EN GARDE : Une MISE EN GARDE vous avertit d'un risque d'endommagement du matériel ou de perte de données si les consignes ne sont pas respectées.

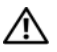

AVERTISSEMENT : Un AVERTISSEMENT signale un risque d'endommagement du matériel, de blessure corporelle ou de mort.

#### © 2012 Dell Inc. Tous droits réservés.

\_\_\_\_\_\_\_\_\_\_\_\_\_\_\_\_\_\_\_\_

2012 - 10 Rev. A01

Marques commerciales utilisées dans le texte : Dell™, le logo DELL et Inspiron™ sont des marques commerciales de Dell Inc. ; Microsoft®, Windows®, et le logo du bouton Démarrer de Windows  $\bigodot$  sont des marques commerciales ou des marques déposées de Microsoft corporation aux États-Unis et/ou dans d'autres pays ; Bluetooth<sup>®</sup> est une marque déposée de Bluetooth SIG, Inc. utilisée par Dell sous licence.

## Table des matières

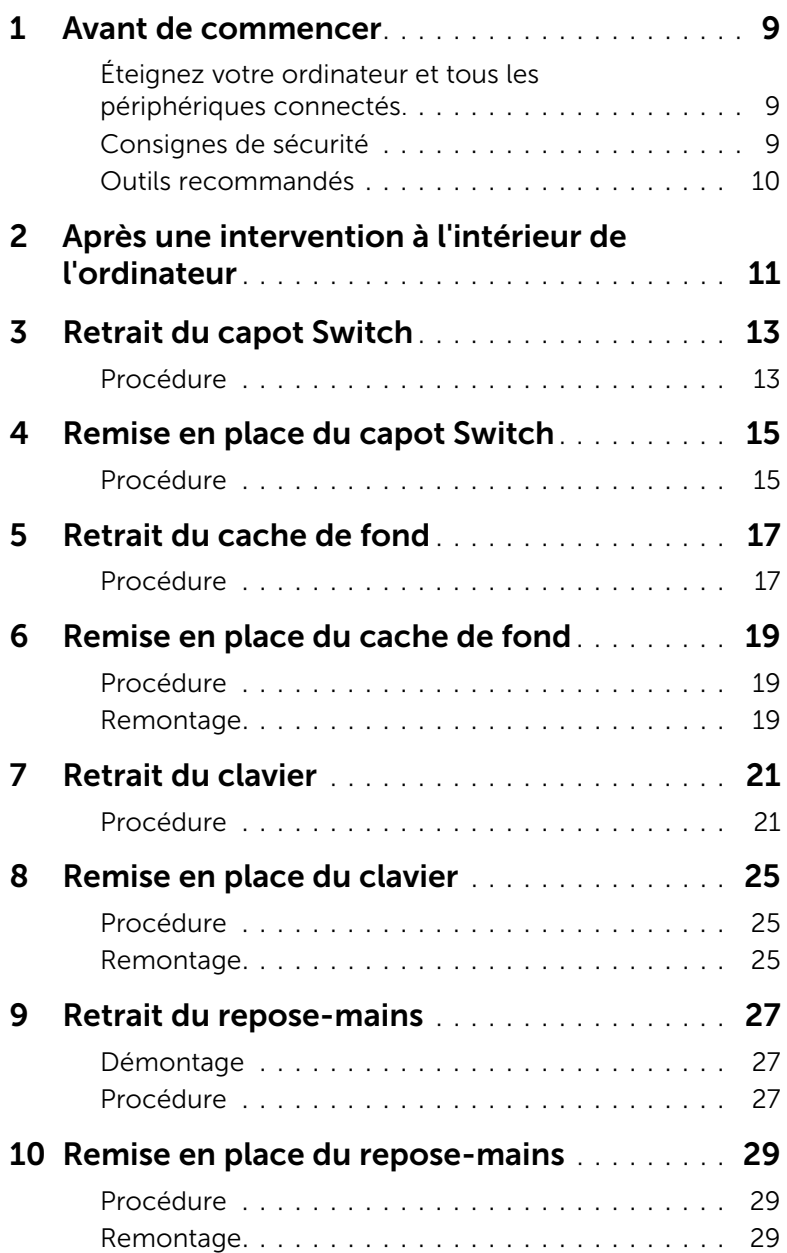

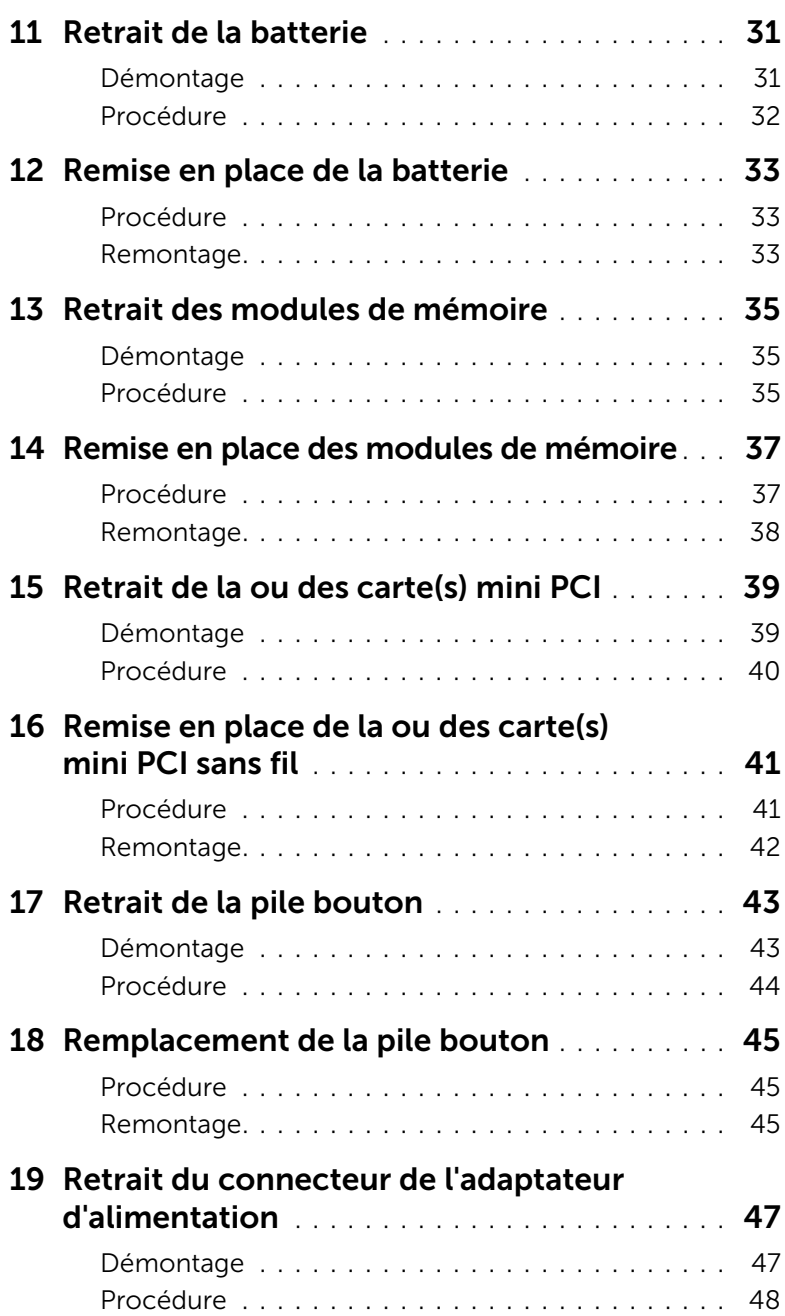

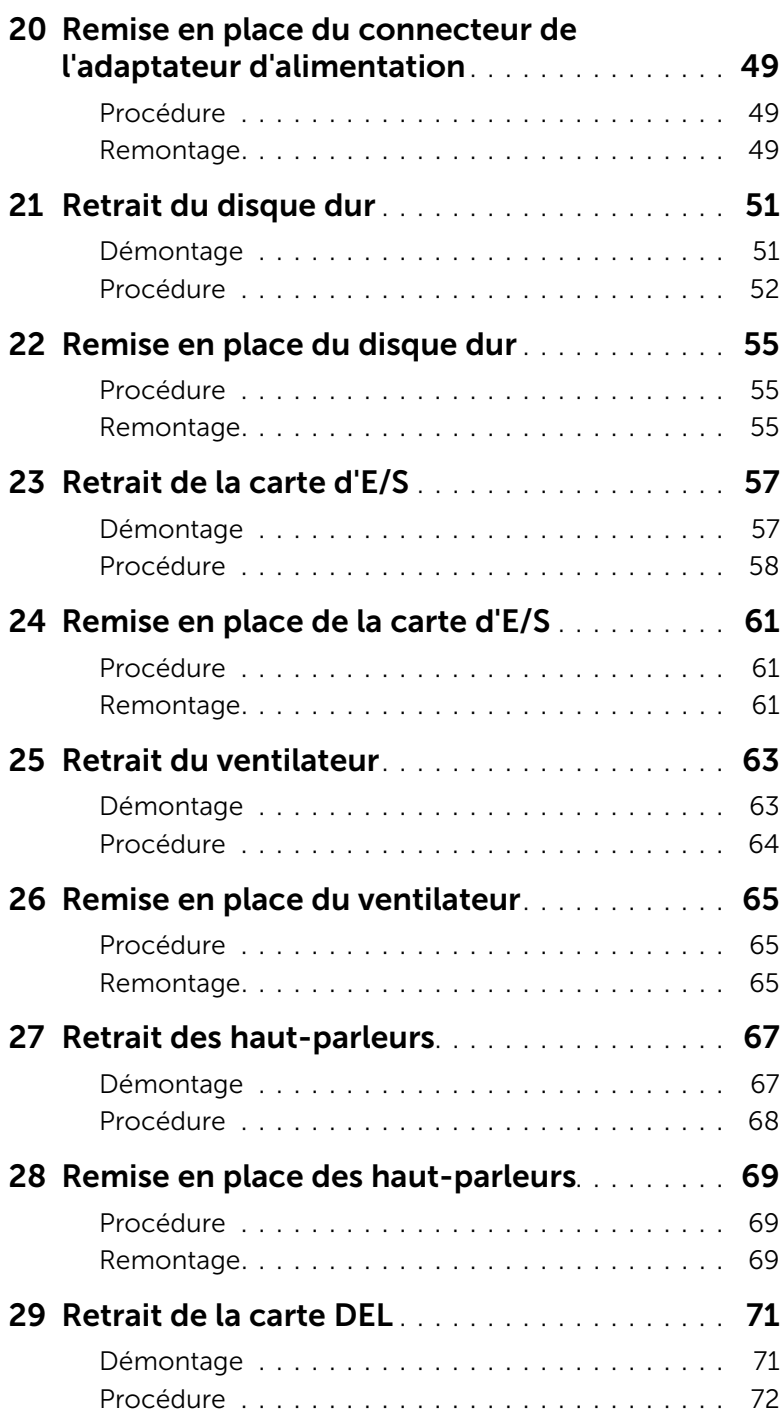

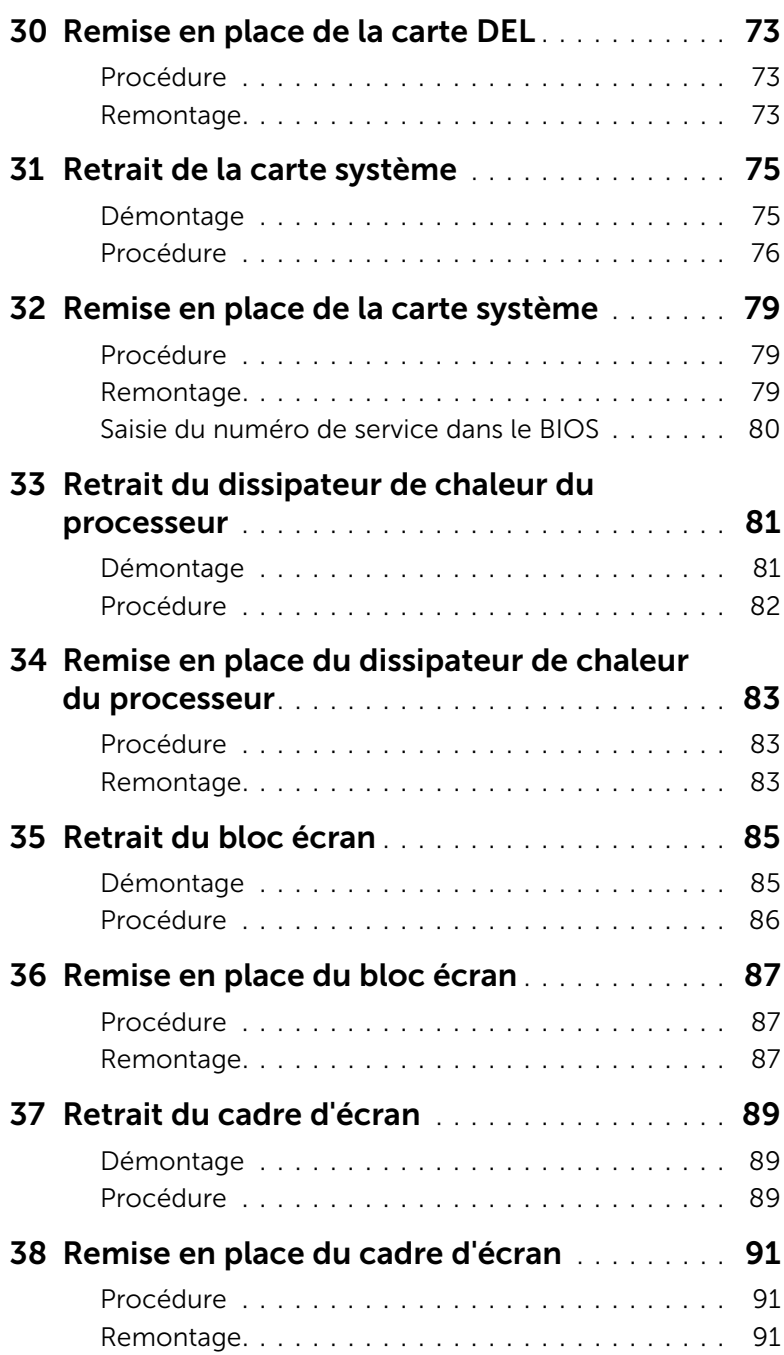

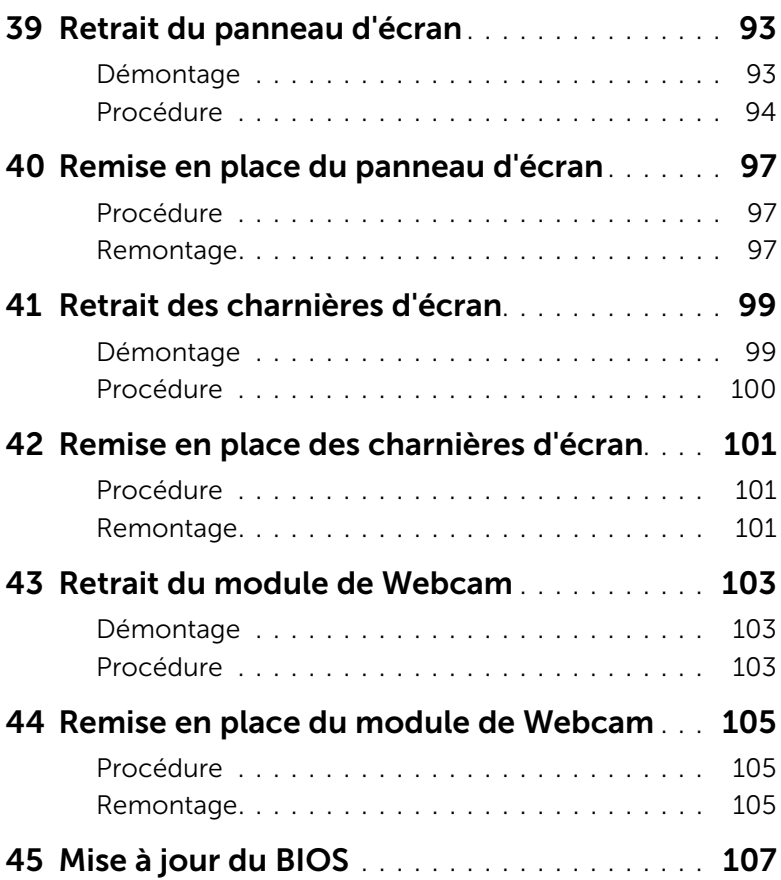

## <span id="page-8-3"></span><span id="page-8-1"></span><span id="page-8-0"></span>Éteignez votre ordinateur et tous les périphériques connectés.

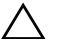

 $\bigwedge$  MISE EN GARDE : Pour éviter de perdre des données, enregistrez et fermez tous les fichiers ouverts, puis quittez tous les programmes en cours d'exécution avant d'arrêter l'ordinateur.

- 1 Enregistrez et fermez tous les fichiers et programmes ouverts.
- 2 Suivez les instructions ci-dessous pour arrêter votre ordinateur en fonction du système d'exploitation installé.
	- *Windows 8:*

Déplacez le pointeur de la souris dans le coin supérieur ou inférieur droit de l'écran pour ouvrir la barre latérale des icônes, puis cliquez sur Paramètres→ Marche/Arrêt→ Arrêter.

• *Windows 7:*

Cliquez sur Démarrer <sup>(p)</sup> puis sur Arrêter.

Microsoft Windows s'arrête, puis l'ordinateur s'éteint.

REMARQUE : Si vous utilisez un autre système d'exploitation, consultez la documentation correspondante pour connaître les instructions d'arrêt.

- 3 Débranchez l'ordinateur et tous les périphériques qui y sont reliés de leur source d'alimentation.
- 4 Débranchez tous les câbles téléphoniques, câbles réseau et autres périphériques connectés à votre ordinateur.
- 5 Une fois l'ordinateur débranché, maintenez le bouton d'alimentation enfoncé pendant 5 secondes pour mettre le système à la masse.

## <span id="page-8-2"></span>Consignes de sécurité

Respectez les consignes de sécurité suivantes pour protéger votre ordinateur contre des dégâts éventuels et pour garantir votre sécurité personnelle.

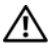

AVERTISSEMENT : Avant toute intervention à l'intérieur de votre ordinateur, consultez les consignes de sécurité livrées avec votre matériel. Pour plus d'informations sur les meilleures pratiques en matière de sécurité, consultez la page d'accueil Regulatory Compliance (Conformité à la réglementation en vigueur) à l'adresse suivante : dell.com/regulatory\_compliance.

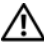

AVERTISSEMENT : Débranchez toutes les sources d'alimentation avant d'ouvrir le capot ou les panneaux de l'ordinateur. Lorsque vous avez terminé, remettez en place tous les capots, panneaux et vis avant de rebrancher l'ordinateur à sa source d'alimentation.

MISE EN GARDE : Pour éviter d'endommager l'ordinateur, assurez-vous que la surface de travail est plane et propre.

MISE EN GARDE : Pour éviter d'endommager les composants et les cartes, tenezles par les bords en évitant de toucher les broches et les éléments de contact.

MISE EN GARDE : Seuls les techniciens de maintenance agréés sont habilités à retirer le capot de l'ordinateur et à accéder aux composants internes de l'ordinateur. Veuillez consulter les consignes de sécurité pour obtenir des informations complètes sur les précautions à prendre, les interventions à l'intérieur de votre ordinateur et la protection contre les décharges électrostatiques.

MISE EN GARDE : Avant de toucher quoi ce soit à l'intérieur de l'ordinateur, mettez-vous à la masse en touchant une partie métallique non peinte du châssis, par exemple à l'arrière de l'ordinateur. Recommencez cette opération régulièrement pendant votre intervention pour dissiper toute électricité statique qui pourrait endommager les composants.

MISE EN GARDE : Lorsque vous débranchez un câble, tirez sur le connecteur ou sur la languette de retrait, mais jamais sur le câble lui-même. Certains câbles sont équipés de connecteurs à pattes de verrouillage ou à vis moletées que vous devez desserrer avant de débrancher le câble. Lorsque vous débranchez des câbles, maintenez-les dans l'alignement pour éviter de tordre les broches des connecteurs. Lorsque vous branchez des câbles, vérifiez que les connecteurs sont orientés et alignés correctement avec les ports.

MISE EN GARDE : Pour retirer un câble réseau, débranchez-le d'abord de l'ordinateur, puis du périphérique réseau.

MISE EN GARDE : Appuyez sur toute carte insérée dans le lecteur de carte mémoire 8-en-1 pour l'éjecter.

## <span id="page-9-0"></span>Outils recommandés

Les procédures mentionnées dans ce document nécessitent les outils suivants :

- Tournevis cruciforme
- Pointe en plastique

## <span id="page-10-1"></span><span id="page-10-0"></span>2 Après une intervention à l'intérieur de l'ordinateur

Lorsque vous avez terminé les procédures de remise en place, assurez-vous de respecter les points suivants :

- Réinsérez et serrez toutes les vis et assurez-vous de n'avoir laissé traîner aucune vis non fixée à l'intérieur de l'ordinateur.
- Branchez tous les câbles, cartes, périphériques externes et autre(s) composant(s) que vous aviez retirés avant d'effectuer votre intervention.
- Branchez l'ordinateur et tous les périphériques connectés à leur source d'alimentation.

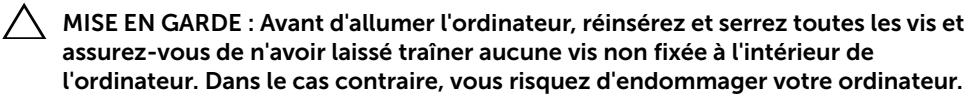

#### 12 | Après une intervention à l'intérieur de l'ordinateur

## <span id="page-12-0"></span>Retrait du capot Switch

 $\bigwedge$  AVERTISSEMENT : Avant toute intervention à l'intérieur de votre ordinateur, consultez les consignes de sécurité fournies et suivez les instructions de la section [«Avant de commencer», en page 9.](#page-8-3) Pour plus d'informations sur les pratiques d'excellence en matière de sécurité, consultez la page Regulatory Compliance (Conformité à la réglementation en vigueur) à l'adresse suivante : www.dell.com/regulatory\_compliance.

- <span id="page-12-1"></span>1 Faites glisser le loquet de verrouillage du capot Switch sur le côté. Le capot Switch se soulève.
- 2 Retirez-le de l'ordinateur.

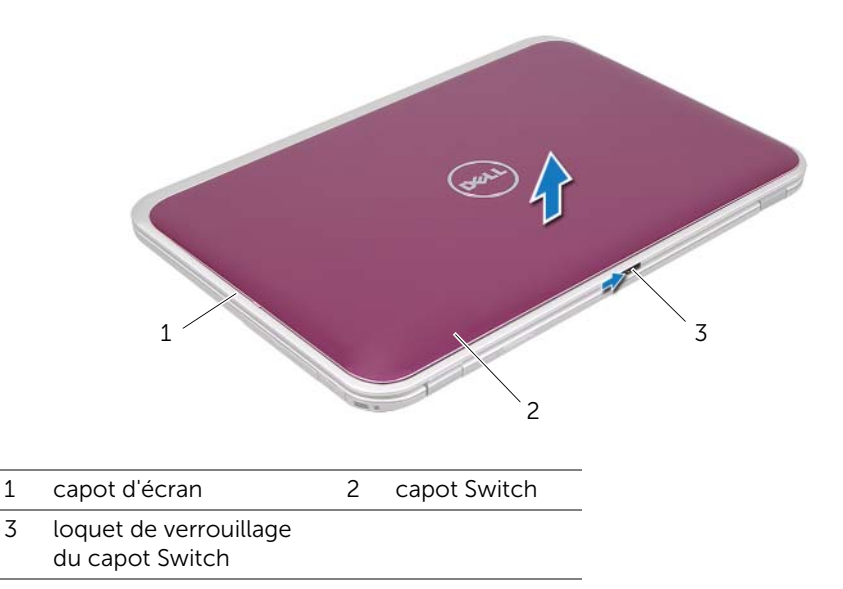

## <span id="page-14-0"></span>Remise en place du capot Switch

AVERTISSEMENT : Avant toute intervention à l'intérieur de votre ordinateur, consultez les consignes de sécurité fournies et suivez les instructions de la section [«Avant de commencer», en page 9.](#page-8-3) Pour plus d'informations sur les pratiques d'excellence en matière de sécurité, consultez la page Regulatory Compliance (Conformité à la réglementation en vigueur) à l'adresse suivante : www.dell.com/regulatory\_compliance.

#### <span id="page-14-1"></span>Procédure

1 Alignez les languettes du capot Switch avec les logements correspondants sur le capot de l'écran et enclenchez-le.

REMARQUE : Assurez-vous que les languettes du capot Switch soient bien enfoncées dans les logements du capot de l'écran.

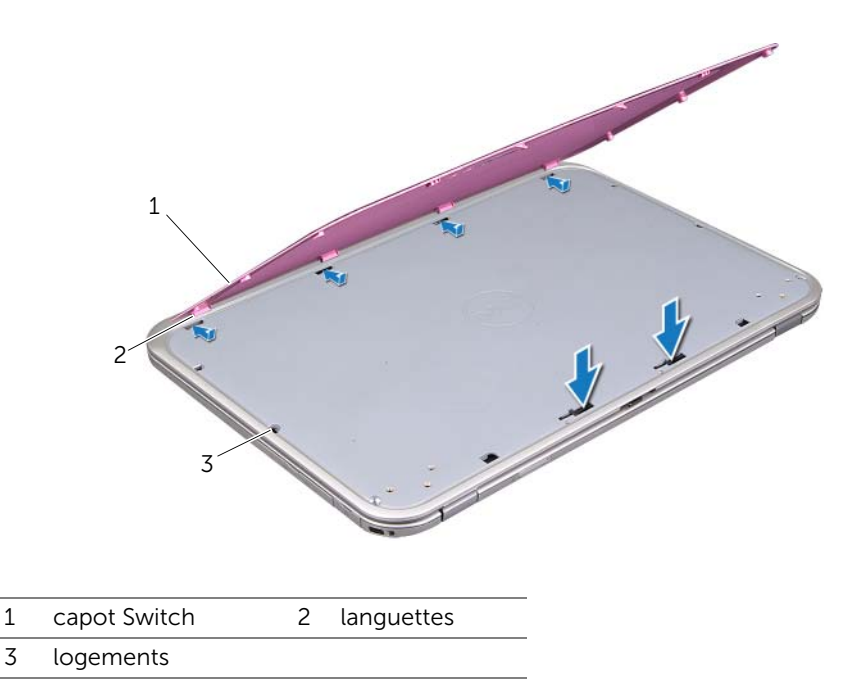

2 Suivez les instructions de la section [«Après une intervention à l'intérieur de](#page-10-1)  [l'ordinateur», en page 11.](#page-10-1)

## <span id="page-16-2"></span><span id="page-16-0"></span>5 Retrait du cache de fond

AVERTISSEMENT : Avant toute intervention à l'intérieur de votre ordinateur, consultez les consignes de sécurité fournies et suivez les instructions de la section [«Avant de commencer», en page 9.](#page-8-3) Pour plus d'informations sur les pratiques d'excellence en matière de sécurité, consultez la page Regulatory Compliance (Conformité à la réglementation en vigueur) à l'adresse suivante : www.dell.com/regulatory\_compliance.

- <span id="page-16-1"></span>1 Rabattez l'écran s'il est ouvert et retournez l'ordinateur.
- 2 Desserrez la vis imperdable fixant le cache de fond à la base de l'ordinateur.
- 3 Du bout des doigts, séparez le cache de fond de la base de l'ordinateur.
- 4 Soulevez le cache de fond pour le retirer de la base de l'ordinateur.

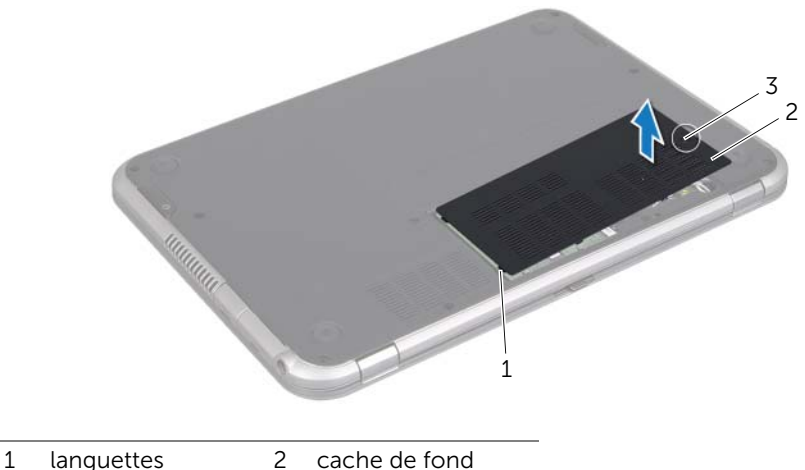

- 
- 3 vis imperdable

## <span id="page-18-3"></span><span id="page-18-0"></span>Remise en place du cache de fond

AVERTISSEMENT : Avant toute intervention à l'intérieur de votre ordinateur, consultez les consignes de sécurité fournies et suivez les instructions de la section [«Avant de commencer», en page 9.](#page-8-3) Pour plus d'informations sur les pratiques d'excellence en matière de sécurité, consultez la page Regulatory Compliance (Conformité à la réglementation en vigueur) à l'adresse suivante : www.dell.com/regulatory\_compliance.

### <span id="page-18-1"></span>Procédure

- 1 Faites glisser les pattes du cache de fond dans les logements correspondants de la base de l'ordinateur, puis enclenchez-le.
- 2 Serrez la vis imperdable fixant le cache de fond à la base de l'ordinateur.

#### <span id="page-18-2"></span>Remontage

Suivez les instructions de la section [«Après une intervention à l'intérieur de l'ordinateur»,](#page-10-1)  [en page 11](#page-10-1).

## <span id="page-20-2"></span><span id="page-20-0"></span>Retrait du clavier

AVERTISSEMENT : Avant toute intervention à l'intérieur de votre ordinateur, consultez les consignes de sécurité fournies et suivez les instructions de la section [«Avant de commencer», en page 9.](#page-8-3) Pour plus d'informations sur les pratiques d'excellence en matière de sécurité, consultez la page Regulatory Compliance (Conformité à la réglementation en vigueur) à l'adresse suivante : www.dell.com/regulatory\_compliance.

- <span id="page-20-1"></span>MISE EN GARDE : Le dessus des touches du clavier est fragile, facilement délogé et difficile à remettre en place. Faites particulièrement attention lors du retrait et de la manipulation du clavier.
- 1 Rabattez l'écran s'il est ouvert et retournez l'ordinateur.
- 2 Retirez les vis qui fixent le clavier à la base de l'ordinateur.

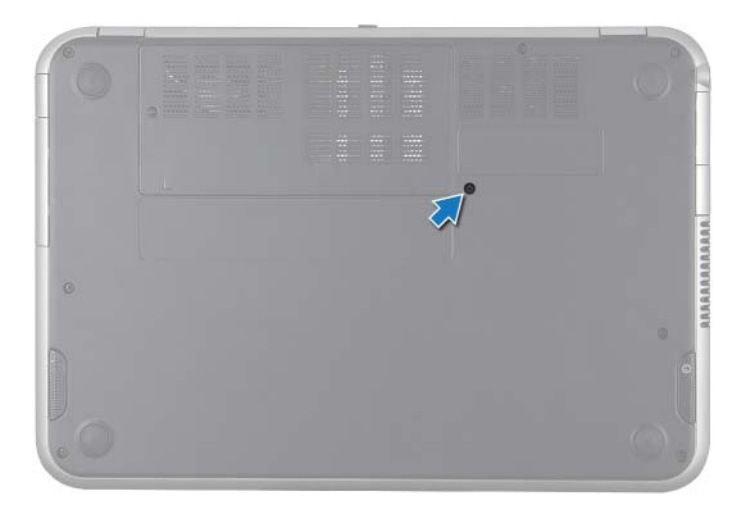

- 3 Mettez l'ordinateur à l'endroit et ouvrez l'écran au maximum.
- 4 Avec une pointe en plastique, dégagez le clavier de ses logements dans le reposemains et faites-le glisser jusqu'à ce qu'il soit complètement retiré.
- 5 Retournez le clavier avec précaution et placez-le sur le repose-mains.

MISE EN GARDE : Faites très attention lors du retrait et de la manipulation du clavier. Si vous ne respectez pas ces précautions, vous risquez de rayer l'écran.

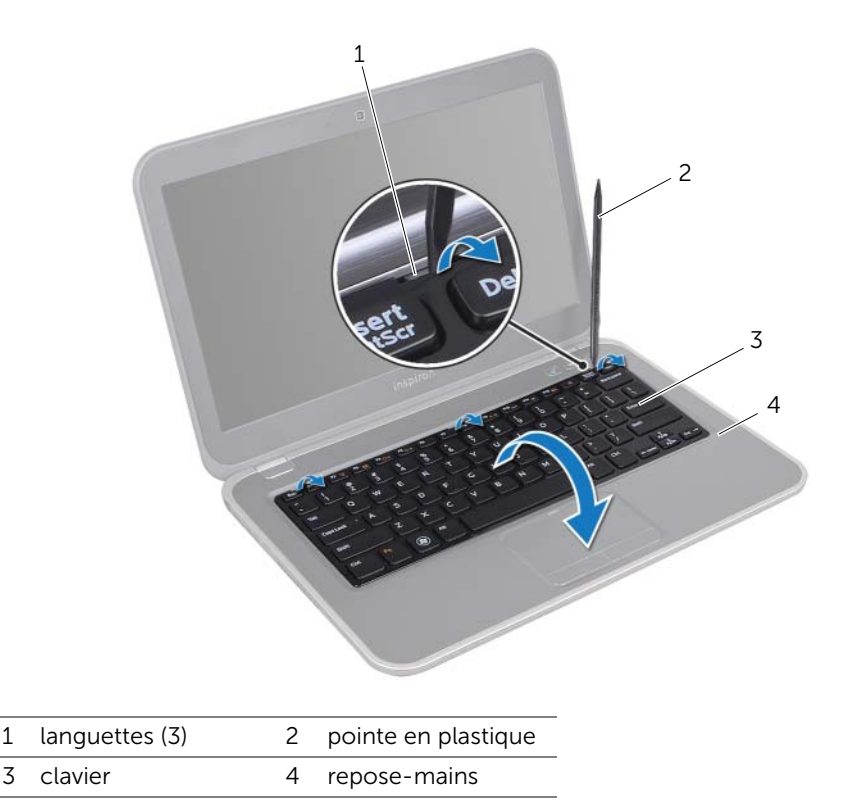

- 6 Soulevez le loquet du connecteur et débranchez le câble du clavier du connecteur de la carte système.
- 7 Soulevez le clavier pour le retirer de l'ordinateur.

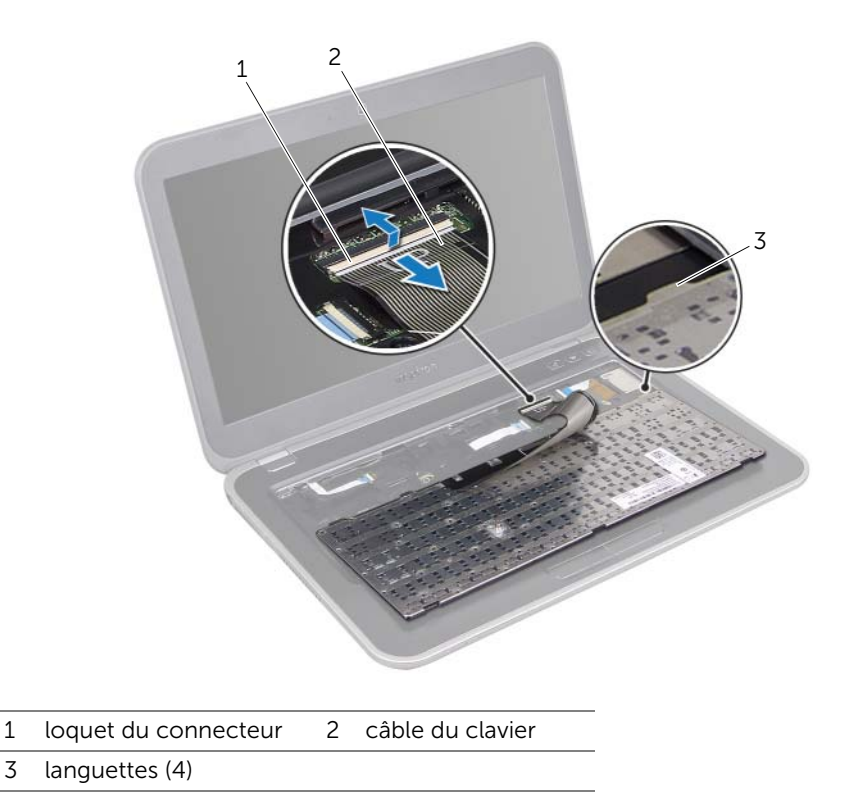

## <span id="page-24-3"></span><span id="page-24-0"></span>Remise en place du clavier

AVERTISSEMENT : Avant toute intervention à l'intérieur de votre ordinateur, consultez les consignes de sécurité fournies et suivez les instructions de la section [«Avant de commencer», en page 9.](#page-8-3) Pour plus d'informations sur les pratiques d'excellence en matière de sécurité, consultez la page Regulatory Compliance (Conformité à la réglementation en vigueur) à l'adresse suivante : www.dell.com/regulatory\_compliance.

## <span id="page-24-1"></span>Procédure

- 1 Faites glisser le câble du clavier dans le connecteur de la carte système et appuyez sur le loquet du connecteur pour fixer le clavier.
- 2 Faites glisser les languettes sous le clavier dans les logements du repose-mains et placez le clavier sur le repose-mains.
- 3 Exercez une légère pression le long du bord du clavier pour fixer le clavier sous les languettes du repose-mains.
- 4 Fermez l'écran et retournez l'ordinateur.
- 5 Replacez les vis qui fixent le clavier à la base de l'ordinateur.

## <span id="page-24-2"></span>Remontage

Suivez les instructions de la section [«Après une intervention à l'intérieur de l'ordinateur»,](#page-10-1)  [en page 11](#page-10-1).

## <span id="page-26-3"></span><span id="page-26-0"></span>Retrait du repose-mains

AVERTISSEMENT : Avant toute intervention à l'intérieur de votre ordinateur, consultez les consignes de sécurité fournies et suivez les instructions de la section [«Avant de commencer», en page 9.](#page-8-3) Pour plus d'informations sur les pratiques d'excellence en matière de sécurité, consultez la page Regulatory Compliance (Conformité à la réglementation en vigueur) à l'adresse suivante : www.dell.com/regulatory\_compliance.

### <span id="page-26-1"></span>Démontage

- 1 Retirez le cache de fond. Voir [«Retrait du cache de fond», en page 17](#page-16-2).
- 2 Retirez le clavier. Voir [«Retrait du clavier», en page 21](#page-20-2).

- <span id="page-26-2"></span>1 Fermez l'écran et retournez l'ordinateur.
- 2 Retirez les vis qui fixent le repose-mains à la base de l'ordinateur.

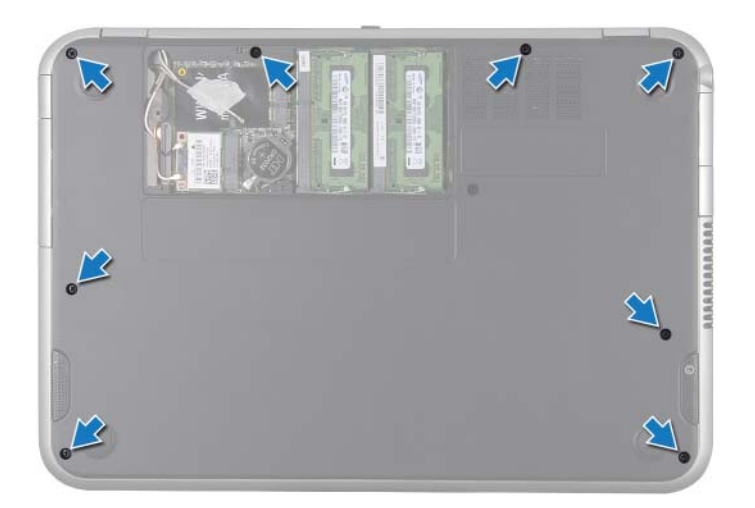

- 3 Mettez l'ordinateur à l'endroit et ouvrez l'écran au maximum.
- 4 Retirez les vis qui fixent le repose-mains à la base de l'ordinateur.
- 5 Soulevez le loquet du connecteur et tirez sur la languette pour débrancher le câble de la carte de raccourcis, le câble de la carte du bouton d'alimentation et le câble de la tablette tactile des connecteurs de la carte système.

#### $\bigwedge$  MISE EN GARDE : Séparez avec précaution le repose-mains du bloc écran pour éviter d'endommager l'écran.

6 À l'aide d'une pointe en plastique, soulevez avec précautions le repose-mains pour le retirer de la base de l'ordinateur.

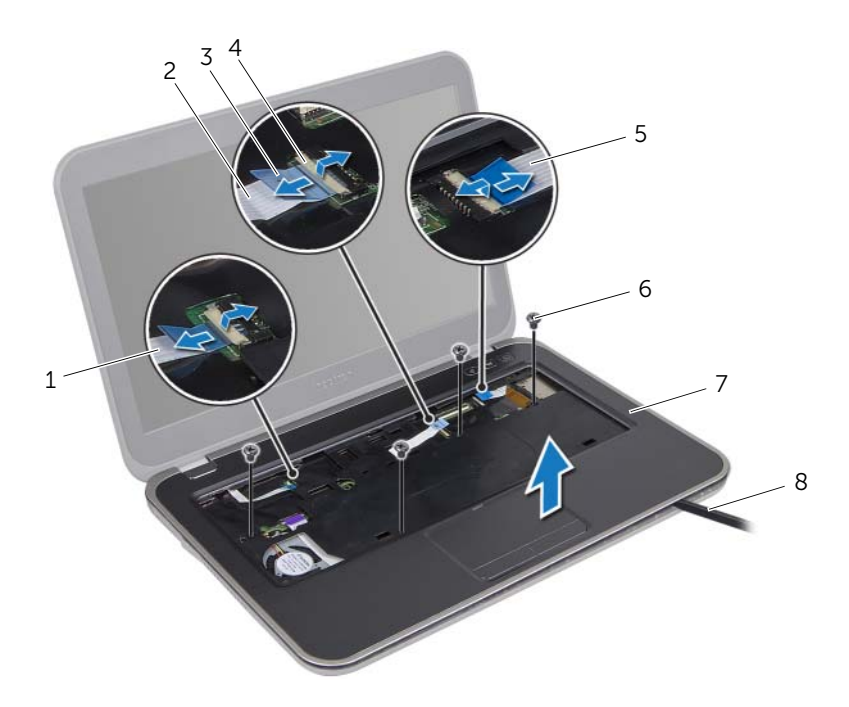

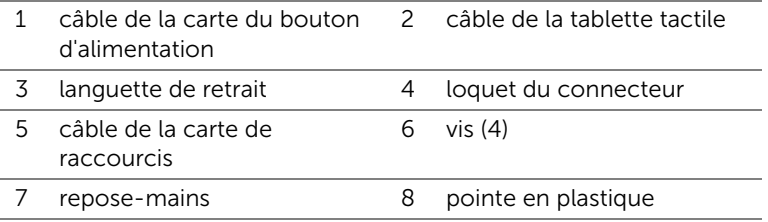

## <span id="page-28-3"></span><span id="page-28-0"></span>Remise en place du repose-mains

AVERTISSEMENT : Avant toute intervention à l'intérieur de votre ordinateur, consultez les consignes de sécurité fournies et suivez les instructions de la section [«Avant de commencer», en page 9.](#page-8-3) Pour plus d'informations sur les pratiques d'excellence en matière de sécurité, consultez la page Regulatory Compliance (Conformité à la réglementation en vigueur) à l'adresse suivante : www.dell.com/regulatory\_compliance.

### <span id="page-28-1"></span>Procédure

- 1 Alignez le repose-mains et la base de l'ordinateur, puis enclenchez-le délicatement.
- 2 Insérez le câble de la carte de raccourcis, le câble de la carte du bouton d'alimentation et le câble de la tablette tactile dans les connecteurs appropriés de la carte système et appuyez sur les loquets pour les fixer.
- 3 Resserrez les vis qui fixent le repose-mains à la base de l'ordinateur.
- 4 Fermez l'écran et retournez l'ordinateur.
- 5 Resserrez les vis qui fixent le repose-mains à la base de l'ordinateur.

#### <span id="page-28-2"></span>Remontage

- 1 Remettez le clavier en place. Voir [«Remise en place du clavier», en page 25.](#page-24-3)
- 2 Remettez le cache de fond en place. Voir «Remise en place du cache de fond», en [page 19](#page-18-3).
- 3 Suivez les instructions de la section [«Après une intervention à l'intérieur de](#page-10-1)  [l'ordinateur», en page 11.](#page-10-1)

## <span id="page-30-2"></span><span id="page-30-0"></span>Retrait de la batterie

AVERTISSEMENT : Avant toute intervention à l'intérieur de votre ordinateur, consultez les consignes de sécurité fournies et suivez les instructions de la section [«Avant de commencer», en page 9.](#page-8-3) Pour plus d'informations sur les pratiques d'excellence en matière de sécurité, consultez la page Regulatory Compliance (Conformité à la réglementation en vigueur) à l'adresse suivante : www.dell.com/regulatory\_compliance.

### <span id="page-30-1"></span>Démontage

- 1 Retirez le cache de fond. Voir [«Retrait du cache de fond», en page 17](#page-16-2).
- 2 Retirez le clavier. Voir [«Retrait du clavier», en page 21](#page-20-2).
- 3 Retirez le repose-mains. Voir [«Retrait du repose-mains», en page 27](#page-26-3).

- <span id="page-31-0"></span> Tirez sur la languette du câble de la batterie pour le débrancher du connecteur de la carte système.
- Retirez les vis qui fixent la batterie à la base de l'ordinateur.
- Soulevez la batterie pour la retirer de la base de l'ordinateur.

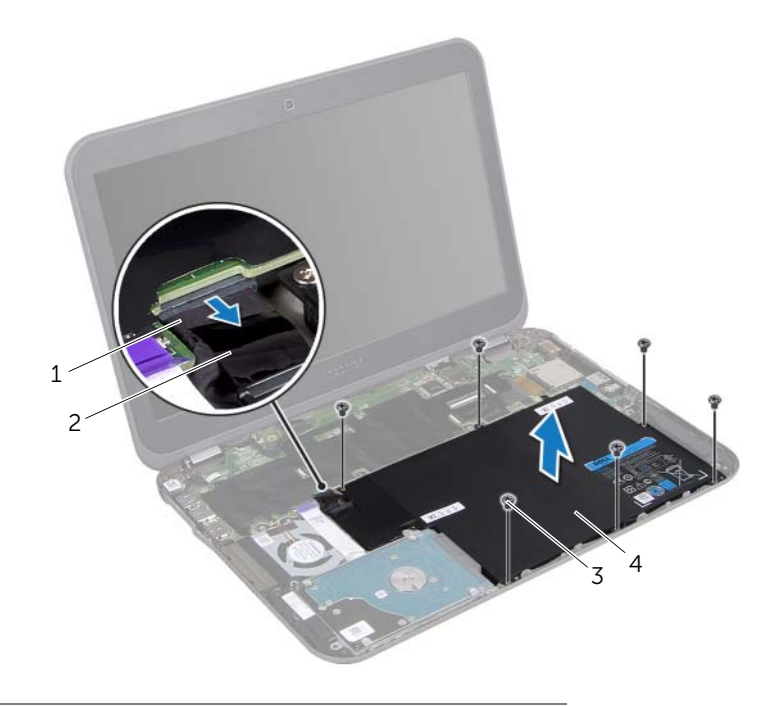

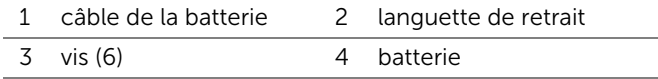

## <span id="page-32-0"></span>Remise en place de la batterie

AVERTISSEMENT : Avant toute intervention à l'intérieur de votre ordinateur, consultez les consignes de sécurité fournies et suivez les instructions de la section [«Avant de commencer», en page 9.](#page-8-3) Pour plus d'informations sur les pratiques d'excellence en matière de sécurité, consultez la page Regulatory Compliance (Conformité à la réglementation en vigueur) à l'adresse suivante : www.dell.com/regulatory\_compliance.

### <span id="page-32-1"></span>Procédure

- 1 Alignez les trous de vis de la batterie et ceux de la base de l'ordinateur.
- 2 Réinsérez les vis qui fixent la batterie à la base de l'ordinateur.
- 3 Branchez le câble de la batterie au connecteur de la carte système.

## <span id="page-32-2"></span>Remontage

- 1 Remettez le repose-mains en place. Voir [«Remise en place du repose-mains», en](#page-28-3)  [page 29](#page-28-3).
- 2 Remettez le clavier en place. Voir [«Remise en place du clavier», en page 25.](#page-24-3)
- 3 Remettez le cache de fond en place. Voir [«Remise en place du cache de fond», en](#page-18-3)  [page 19](#page-18-3).
- 4 Suivez les instructions de la section [«Après une intervention à l'intérieur de](#page-10-1)  [l'ordinateur», en page 11.](#page-10-1)

## <span id="page-34-0"></span>Retrait des modules de mémoire

AVERTISSEMENT : Avant toute intervention à l'intérieur de votre ordinateur, consultez les consignes de sécurité fournies et suivez les instructions de la section [«Avant de commencer», en page 9.](#page-8-3) Pour plus d'informations sur les pratiques d'excellence en matière de sécurité, consultez la page Regulatory Compliance (Conformité à la réglementation en vigueur) à l'adresse suivante : www.dell.com/regulatory\_compliance.

#### <span id="page-34-1"></span>Démontage

- 1 Retirez le cache de fond. Voir [«Retrait du cache de fond», en page 17](#page-16-2).
- 2 Retirez le clavier. Voir [«Retrait du clavier», en page 21](#page-20-2).
- 3 Retirez le repose-mains. Voir [«Retrait du repose-mains», en page 27](#page-26-3).
- <span id="page-34-2"></span>4 Retirez la batterie. Voir [«Retrait de la batterie», en page 31.](#page-30-2)

- $\triangle$  MISE EN GARDE : Pour éviter d'endommager le connecteur du module de mémoire, n'utilisez pas d'outil pour écarter les pinces de fixation du module de mémoire.
	- 1 Fermez l'écran et retournez l'ordinateur.
	- 2 Du bout des doigts, écartez délicatement les pinces de fixation situées à chaque extrémité du connecteur du module de mémoire jusqu'à ce que ce dernier sorte tout seul.

3 Retirez le module de mémoire de son connecteur.

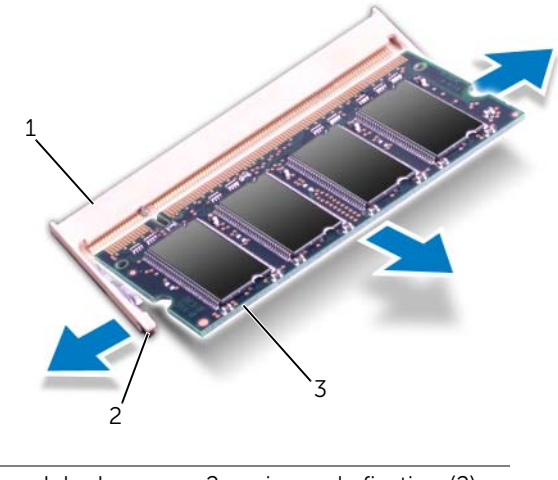

- 1 connecteur de module de mémoire 2 pinces de fixation (2)
- 3 module de mémoire
# Remise en place des modules de mémoire

AVERTISSEMENT : Avant toute intervention à l'intérieur de votre ordinateur, consultez les consignes de sécurité fournies et suivez les instructions de la section [«Avant de commencer», en page 9.](#page-8-0) Pour plus d'informations sur les pratiques d'excellence en matière de sécurité, consultez la page Regulatory Compliance (Conformité à la réglementation en vigueur) à l'adresse suivante : www.dell.com/regulatory\_compliance.

### Procédure

- $\sqrt{ }$  MISE EN GARDE : Si vous devez installer des modules de mémoire dans deux connecteurs, installez un module de mémoire dans le connecteur DIMM A avant d'en installer un dans le connecteur DIMM B.
- 1 Alignez l'encoche du module de mémoire et la languette du connecteur du module de mémoire.
- 2 Faites glisser fermement le module de mémoire dans son logement en l'inclinant à 45 degrés, puis faites-le pivoter vers le bas jusqu'au déclic. Si vous n'entendez pas de clic, retirez le module mémoire et recommencez.

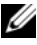

**EXEMARQUE :** Si le module de mémoire n'est pas correctement inséré, l'ordinateur peut ne pas démarrer.

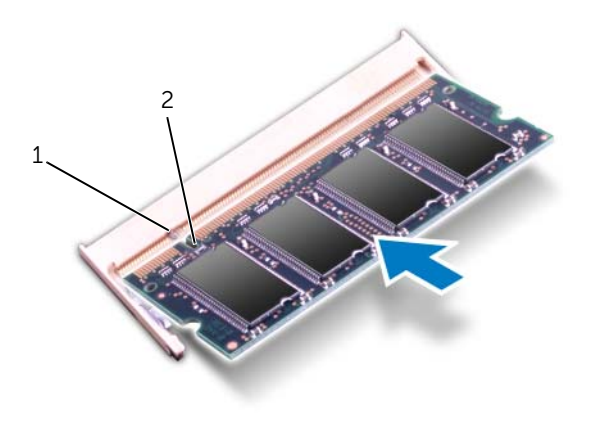

- 1 languette 2 encoche
- 3 Mettez l'ordinateur à l'endroit et ouvrez l'écran au maximum.

- 1 Remettez la batterie en place. Voir [«Remise en place de la batterie», en page 33](#page-32-0).
- 2 Remettez le repose-mains en place. Voir [«Remise en place du repose-mains», en](#page-28-0)  [page 29](#page-28-0).
- 3 Remettez le clavier en place. Voir [«Remise en place du clavier», en page 25.](#page-24-0)
- 4 Remettez le cache de fond en place. Voir [«Remise en place du cache de fond», en](#page-18-0)  [page 19](#page-18-0).
- 5 Suivez les instructions de la section [«Après une intervention à l'intérieur de](#page-10-0)  [l'ordinateur», en page 11.](#page-10-0)
- 6 Allumez votre ordinateur.

## Retrait de la ou des carte(s) mini PCI

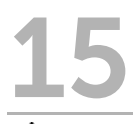

 $\Lambda$  AVERTISSEMENT : Avant toute intervention à l'intérieur de votre ordinateur, consultez les consignes de sécurité fournies et suivez les instructions de la section [«Avant de commencer», en page 9.](#page-8-0) Pour plus d'informations sur les pratiques d'excellence en matière de sécurité, consultez la page Regulatory Compliance (Conformité à la réglementation en vigueur) à l'adresse suivante : www.dell.com/regulatory\_compliance.

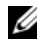

**EXEMARQUE** : Dell ne garantit ni la compatibilité ni la prise en charge des cartes mini PCI provenant d'autres sources que Dell.

La carte mini PCI réseau sans fil est déjà installée si vous l'avez commandée en même temps que votre ordinateur.

- 1 Retirez le cache de fond. Voir [«Retrait du cache de fond», en page 17](#page-16-0).
- 2 Retirez le clavier. Voir [«Retrait du clavier», en page 21](#page-20-0).
- 3 Retirez le repose-mains. Voir [«Retrait du repose-mains», en page 27](#page-26-0).
- 4 Retirez la batterie. Voir [«Retrait de la batterie», en page 31.](#page-30-0)

- 1 Rabattez l'écran s'il est ouvert et retournez l'ordinateur.
- 2 Débranchez les câbles d'antenne des connecteurs de la ou des carte(s) mini PCI.
- 3 Retirez la vis qui fixe la ou les carte(s) mini PCI au connecteur de la carte système.

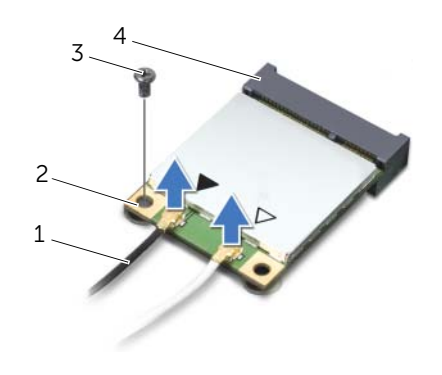

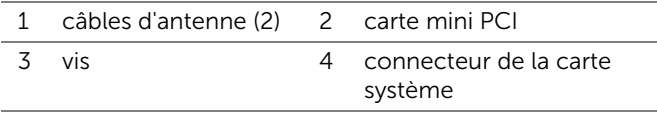

4 Soulevez la ou les carte(s) mini PCI pour les retirer du connecteur de la carte système.

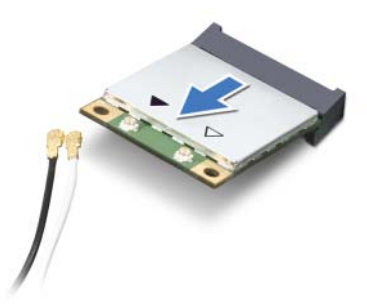

 $\bigwedge$  MISE EN GARDE : Une fois la carte mini PCI retirée de l'ordinateur, conservez-la dans un emballage antistatique. Pour plus d'informations, consultez la section relative à la protection contre les décharges électrostatiques dans les consignes de sécurité fournies avec votre ordinateur.

# Remise en place de la ou des carte(s) mini PCI sans fil

AVERTISSEMENT : Avant toute intervention à l'intérieur de votre ordinateur, consultez les consignes de sécurité fournies et suivez les instructions de la section [«Avant de commencer», en page 9.](#page-8-0) Pour plus d'informations sur les pratiques d'excellence en matière de sécurité, consultez la page Regulatory Compliance (Conformité à la réglementation en vigueur) à l'adresse suivante : www.dell.com/regulatory\_compliance.

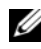

**EXARCUE** : Dell ne garantit ni la compatibilité ni la prise en charge des cartes mini PCI provenant d'autres sources que Dell.

Votre ordinateur prend en charge les connecteurs pour les cartes mini PCI suivantes :

- carte mini PCI demi-hauteur réseau local sans fil (WLAN) + Bluetooth, Wi-Fi et WiMax (Worldwide Interoperability for Microwave Access)
- carte mini PCI pleine hauteur WWAN ou mSATA

## Procédure

- 1 Retirez la ou les nouvelle(s) carte(s) mini PCI de l'emballage.
- 2 Alignez l'encoche de la ou des carte(s) mini PCI et la languette du connecteur de la carte système.
- $\triangle$  MISE EN GARDE : Faites glisser la carte mini PCI dans son logement en exercant une pression ferme et uniforme. Si vous exercez une pression trop forte, vous risquez d'endommager le connecteur.

 $\triangle$  MISE EN GARDE : Les connecteurs sont concus pour garantir une bonne insertion. Si vous sentez une résistance, vérifiez les connecteurs de la carte mini PCI et de la carte système, et réalignez la carte mini PCI.

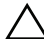

 $\bigwedge$  MISE EN GARDE : Pour éviter d'endommager la carte mini PCI, ne placez jamais de câbles sous la carte.

- 3 Insérez la ou les carte(s) mini PCI dans le connecteur de la carte système en les inclinant à 45°.
- 4 Poussez l'autre extrémité de la carte mini PCI dans son logement sur la carte système et resserrez la vis qui la fixe au connecteur.

5 Branchez les câbles d'antenne aux connecteurs de la ou des carte(s) mini PCI.

Le tableau suivant indique les couleurs correspondant aux cartes mini PCI prise en charge par votre ordinateur :

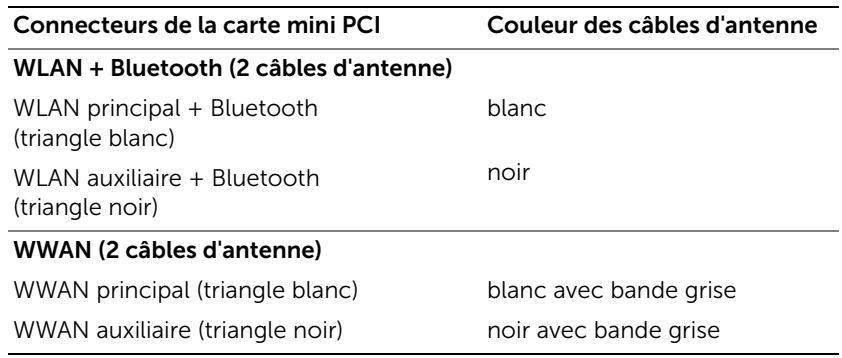

6 Mettez l'ordinateur à l'endroit et ouvrez l'écran au maximum.

- 1 Remettez la batterie en place. Voir [«Remise en place de la batterie», en page 33](#page-32-0).
- 2 Remettez le repose-mains en place. Voir [«Remise en place du repose-mains», en](#page-28-0)  [page 29](#page-28-0).
- 3 Remettez le clavier en place. Voir [«Remise en place du clavier», en page 25.](#page-24-0)
- 4 Remettez le cache de fond en place. Voir [«Remise en place du cache de fond», en](#page-18-0)  [page 19](#page-18-0).
- 5 Suivez les instructions de la section [«Après une intervention à l'intérieur de](#page-10-0)  [l'ordinateur», en page 11.](#page-10-0)

## Retrait de la pile bouton

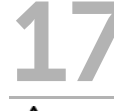

AVERTISSEMENT : Avant toute intervention à l'intérieur de votre ordinateur, consultez les consignes de sécurité fournies et suivez les instructions de la section [«Avant de commencer», en page 9.](#page-8-0) Pour plus d'informations sur les pratiques d'excellence en matière de sécurité, consultez la page Regulatory Compliance (Conformité à la réglementation en vigueur) à l'adresse suivante : www.dell.com/regulatory\_compliance.

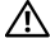

AVERTISSEMENT : Si la pile est mal insérée, elle risque d'exploser. Remplacez la pile uniquement par une autre identique ou de type équivalent. Jetez les piles usagées conformément aux instructions du fabricant.

MISE EN GARDE : Le retrait de la pile bouton réinitialise les paramètres du BIOS aux valeurs d'usine. Nous vous recommandons de prendre bonne note de vos paramètres de BIOS avant de retirer la pile bouton.

- 1 Retirez le cache de fond. Voir [«Retrait du cache de fond», en page 17](#page-16-0).
- 2 Retirez le clavier. Voir [«Retrait du clavier», en page 21](#page-20-0).
- 3 Retirez le repose-mains. Voir [«Retrait du repose-mains», en page 27](#page-26-0).
- 4 Retirez la batterie. Voir [«Retrait de la batterie», en page 31.](#page-30-0)

- 1 Fermez l'écran et retournez l'ordinateur.
- 2 Avec une pointe en plastique, dégagez délicatement la pile bouton de son logement sur la carte système.

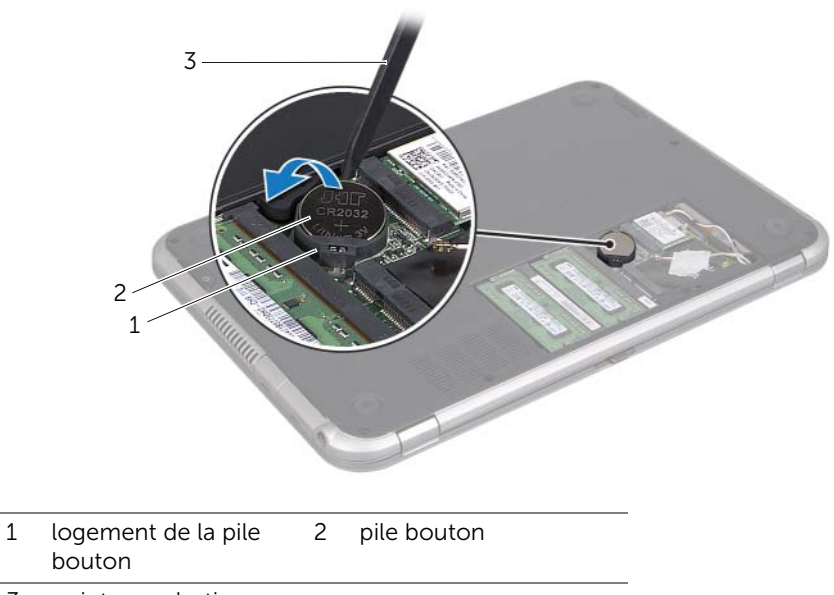

3 pointe en plastique

## Remplacement de la pile bouton

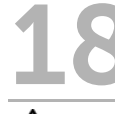

AVERTISSEMENT : Avant toute intervention à l'intérieur de votre ordinateur, consultez les consignes de sécurité fournies et suivez les instructions de la section [«Avant de commencer», en page 9.](#page-8-0) Pour plus d'informations sur les pratiques d'excellence en matière de sécurité, consultez la page Regulatory Compliance (Conformité à la réglementation en vigueur) à l'adresse suivante : www.dell.com/regulatory\_compliance.

AVERTISSEMENT : Si la pile est mal insérée, elle risque d'exploser. Remplacez la pile uniquement par une autre identique ou de type équivalent. Jetez les piles usagées conformément aux instructions du fabricant.

### Procédure

- 1 Placez la pile bouton dans son logement sur la carte système, côté positif vers le haut.
- 2 Mettez l'ordinateur à l'endroit et ouvrez l'écran au maximum.

- 1 Remettez la batterie en place. Voir [«Remise en place de la batterie», en page 33](#page-32-0).
- 2 Remettez le repose-mains en place. Voir [«Remise en place du repose-mains», en](#page-28-0)  [page 29](#page-28-0).
- 3 Remettez le clavier en place. Voir [«Remise en place du clavier», en page 25.](#page-24-0)
- 4 Remettez le cache de fond en place. Voir [«Remise en place du cache de fond», en](#page-18-0)  [page 19](#page-18-0).
- 5 Suivez les instructions de la section [«Après une intervention à l'intérieur de](#page-10-0)  [l'ordinateur», en page 11.](#page-10-0)

# Retrait du connecteur de l'adaptateur d'alimentation

AVERTISSEMENT : Avant toute intervention à l'intérieur de votre ordinateur, consultez les consignes de sécurité fournies et suivez les instructions de la section [«Avant de commencer», en page 9.](#page-8-0) Pour plus d'informations sur les pratiques d'excellence en matière de sécurité, consultez la page Regulatory Compliance (Conformité à la réglementation en vigueur) à l'adresse suivante : www.dell.com/regulatory\_compliance.

- 1 Retirez le cache de fond. Voir [«Retrait du cache de fond», en page 17](#page-16-0).
- 2 Retirez le clavier. Voir [«Retrait du clavier», en page 21](#page-20-0).
- 3 Retirez le repose-mains. Voir [«Retrait du repose-mains», en page 27](#page-26-0).
- 4 Retirez la batterie. Voir [«Retrait de la batterie», en page 31.](#page-30-0)

- 1 Retirez la vis qui fixe le connecteur de l'adaptateur d'alimentation à la base de l'ordinateur.
- 2 Débranchez le câble du connecteur de l'adaptateur d'alimentation du connecteur de la carte système.
- 3 Soulevez le connecteur de l'adaptateur d'alimentation et son câble pour les retirer de la base de l'ordinateur.

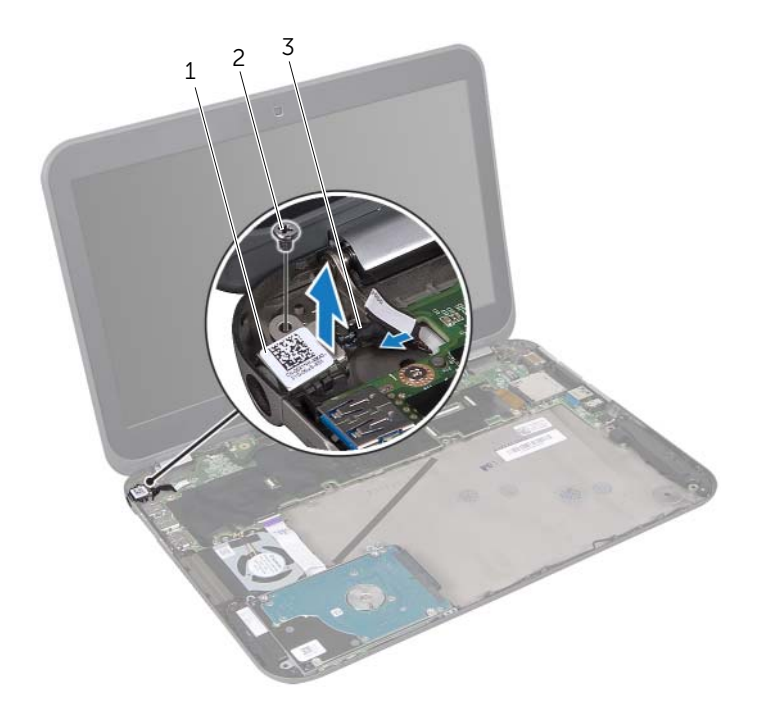

- 1 connecteur de l'adaptateur d'alimentation 2 vis
- 3 câble du connecteur de l'adaptateur d'alimentation

# Remise en place du connecteur de l'adaptateur d'alimentation

AVERTISSEMENT : Avant toute intervention à l'intérieur de votre ordinateur, consultez les consignes de sécurité fournies et suivez les instructions de la section [«Avant de commencer», en page 9.](#page-8-0) Pour plus d'informations sur les pratiques d'excellence en matière de sécurité, consultez la page Regulatory Compliance (Conformité à la réglementation en vigueur) à l'adresse suivante : www.dell.com/regulatory\_compliance.

### Procédure

- 1 Branchez le câble du connecteur de l'adaptateur d'alimentation au connecteur de la carte système.
- 2 Alignez le trou de vis du connecteur de l'adaptateur d'alimentation et le trou de vis sur la base de l'ordinateur.
- 3 Serrez la vis qui fixe le connecteur de l'adaptateur d'alimentation à la base de l'ordinateur.

- 1 Remettez la batterie en place. Voir [«Remise en place de la batterie», en page 33](#page-32-0).
- 2 Remettez le repose-mains en place. Voir [«Remise en place du repose-mains», en](#page-28-0)  [page 29](#page-28-0).
- 3 Remettez le clavier en place. Voir [«Remise en place du clavier», en page 25.](#page-24-0)
- 4 Remettez le cache de fond en place. Voir [«Remise en place du cache de fond», en](#page-18-0)  [page 19](#page-18-0).
- 5 Suivez les instructions de la section [«Après une intervention à l'intérieur de](#page-10-0)  [l'ordinateur», en page 11.](#page-10-0)

## <span id="page-50-0"></span>Retrait du disque dur

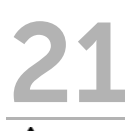

AVERTISSEMENT : Avant toute intervention à l'intérieur de votre ordinateur, consultez les consignes de sécurité fournies et suivez les instructions de la section [«Avant de commencer», en page 9.](#page-8-0) Pour plus d'informations sur les pratiques d'excellence en matière de sécurité, consultez la page Regulatory Compliance (Conformité à la réglementation en vigueur) à l'adresse suivante : www.dell.com/regulatory\_compliance.

MISE EN GARDE : Pour éviter toute perte de données, évitez de retirer le disque dur lorsque l'ordinateur est sous tension ou en veille.

MISE EN GARDE : Les disques durs sont très fragiles. Prenez toutes les précautions d'usage en les manipulant.

- 1 Retirez le cache de fond. Voir [«Retrait du cache de fond», en page 17](#page-16-0).
- 2 Retirez le clavier. Voir [«Retrait du clavier», en page 21](#page-20-0).
- 3 Retirez le repose-mains. Voir [«Retrait du repose-mains», en page 27](#page-26-0).
- 4 Retirez la batterie. Voir [«Retrait de la batterie», en page 31.](#page-30-0)

- <span id="page-51-0"></span>1 Retirez les vis fixant l'ensemble de disque dur à la base de l'ordinateur.
- 2 Débranchez le connecteur du disque dur de l'ensemble du disque dur.
- <span id="page-51-1"></span>3 Soulevez l'ensemble du disque dur pour le retirer de la base de l'ordinateur.

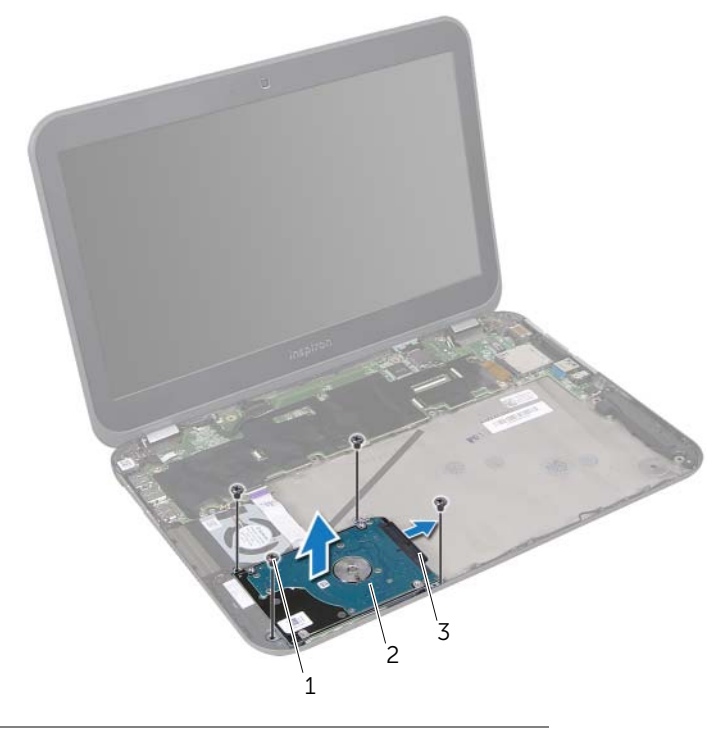

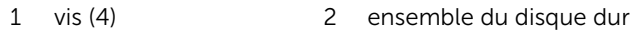

3 câble du disque dur

- Retirez les vis fixant l'ensemble de disque dur au support du disque dur.
- Soulevez le disque dur pour le retirer de son support.

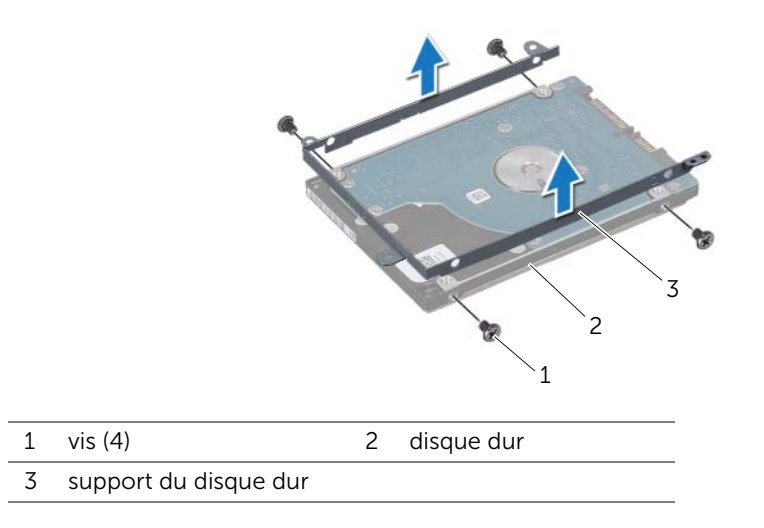

## <span id="page-54-2"></span>Remise en place du disque dur

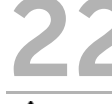

AVERTISSEMENT : Avant toute intervention à l'intérieur de votre ordinateur, consultez les consignes de sécurité fournies et suivez les instructions de la section [«Avant de commencer», en page 9.](#page-8-0) Pour plus d'informations sur les pratiques d'excellence en matière de sécurité, consultez la page Regulatory Compliance (Conformité à la réglementation en vigueur) à l'adresse suivante : www.dell.com/regulatory\_compliance.

MISE EN GARDE : Les disques durs sont très fragiles. Prenez toutes les précautions d'usage en les manipulant.

### Procédure

- 1 Retirez le nouveau disque dur de son emballage. Conservez l'emballage d'origine afin de l'utiliser à nouveau pour stocker ou réexpédier le disque dur.
- 2 Alignez les trous de vis du support du disque dur et ceux du disque dur.
- <span id="page-54-0"></span>3 Réinsérez les vis de fixation du support dans le disque dur.
- 4 Branchez le connecteur du disque dur à l'ensemble du disque dur.
- 5 Alignez les trous de vis de l'ensemble du disque dur et ceux de la base de l'ordinateur.
- <span id="page-54-1"></span>6 Réinsérez les vis de fixation du support dans la base de l'ordinateur.

- 1 Remettez la batterie en place. Voir [«Remise en place de la batterie», en page 33](#page-32-0).
- 2 Remettez le repose-mains en place. Voir [«Remise en place du repose-mains», en](#page-28-0)  [page 29](#page-28-0).
- **3** Remettez le clavier en place. Voir [«Remise en place du clavier», en page 25.](#page-24-0)
- 4 Remettez le cache de fond en place. Voir [«Remise en place du cache de fond», en](#page-18-0)  [page 19](#page-18-0).
- 5 Suivez les instructions de la section [«Après une intervention à l'intérieur de](#page-10-0)  [l'ordinateur», en page 11.](#page-10-0)

## 23 Retrait de la carte d'E/S

AVERTISSEMENT : Avant toute intervention à l'intérieur de votre ordinateur, consultez les consignes de sécurité fournies et suivez les instructions de la section [«Avant de commencer», en page 9.](#page-8-0) Pour plus d'informations sur les pratiques d'excellence en matière de sécurité, consultez la page Regulatory Compliance (Conformité à la réglementation en vigueur) à l'adresse suivante : www.dell.com/regulatory\_compliance.

- 1 Retirez le cache de fond. Voir [«Retrait du cache de fond», en page 17](#page-16-0).
- 2 Retirez le clavier. Voir [«Retrait du clavier», en page 21](#page-20-0).
- 3 Retirez le repose-mains. Voir [«Retrait du repose-mains», en page 27](#page-26-0).
- 4 Retirez la batterie. Voir [«Retrait de la batterie», en page 31.](#page-30-0)

- 1 Débranchez le câble des haut-parleurs du connecteur de la carte d'E/S.
- 2 Retirez les vis qui fixent la carte d'E/S à la base de l'ordinateur.
- 3 Tournez avec précautions la carte d'E/S vers la gauche et placez-la sur l'ensemble de carte système.

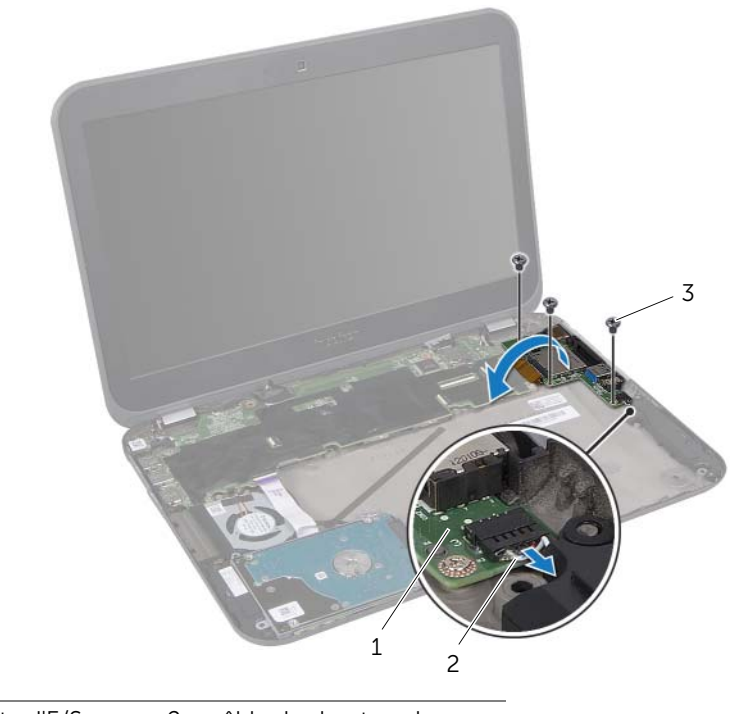

1 carte d'E/S 2 câble des haut-parleurs

3 vis (3)

- 4 Soulevez le loquet du connecteur et tirez sur la languette pour débrancher le câble ruban du connecteur de la carte d'E/S.
- 5 Soulevez la carte d'E/S pour la retirer de la base de l'ordinateur.

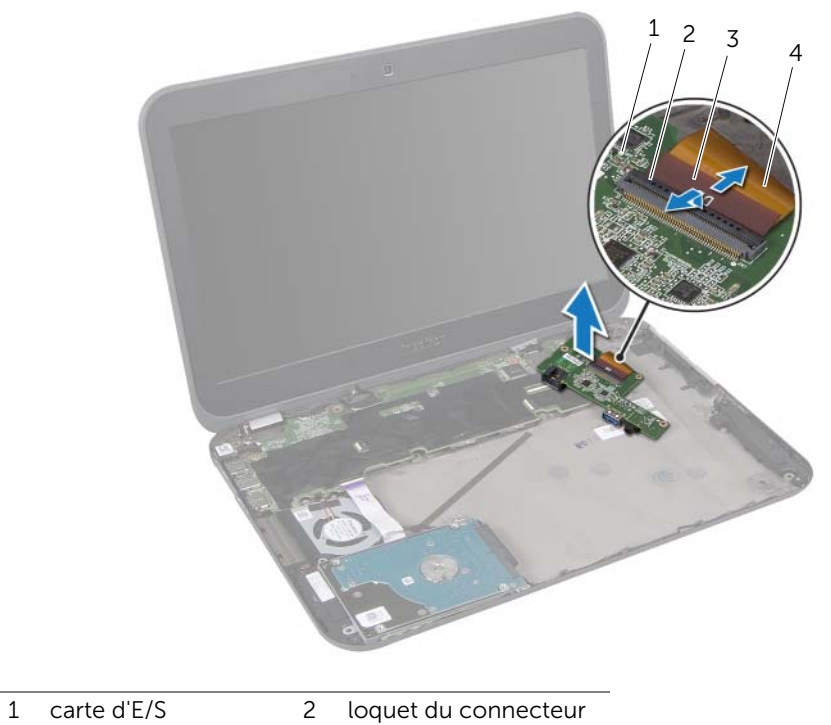

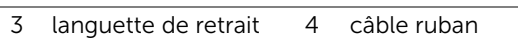

## Remise en place de la carte d'E/S

AVERTISSEMENT : Avant toute intervention à l'intérieur de votre ordinateur, consultez les consignes de sécurité fournies et suivez les instructions de la section [«Avant de commencer», en page 9.](#page-8-0) Pour plus d'informations sur les pratiques d'excellence en matière de sécurité, consultez la page Regulatory Compliance (Conformité à la réglementation en vigueur) à l'adresse suivante : www.dell.com/regulatory\_compliance.

#### Procédure

- 1 Faites glisser le câble ruban dans le connecteur de la carte d'E/S et appuyez sur le loquet du connecteur pour fixer le câble.
- 2 Retournez avec précautions la carte d'E/S et alignez ses trous de vis avec ceux de la base de l'ordinateur.
- 3 Réinsérez les vis qui fixent la carte d'E/S à la base de l'ordinateur.
- 4 Branchez le câble des haut-parleurs au connecteur de la carte d'E/S.

- 1 Remettez la batterie en place. Voir [«Remise en place de la batterie», en page 33](#page-32-0).
- 2 Remettez le repose-mains en place. Voir [«Remise en place du repose-mains», en](#page-28-0)  [page 29](#page-28-0).
- 3 Remettez le clavier en place. Voir [«Remise en place du clavier», en page 25.](#page-24-0)
- 4 Remettez le cache de fond en place. Voir [«Remise en place du cache de fond», en](#page-18-0)  [page 19](#page-18-0).
- 5 Suivez les instructions de la section [«Après une intervention à l'intérieur de](#page-10-0)  [l'ordinateur», en page 11.](#page-10-0)

# Retrait du ventilateur

AVERTISSEMENT : Avant toute intervention à l'intérieur de votre ordinateur, consultez les consignes de sécurité fournies et suivez les instructions de la section [«Avant de commencer», en page 9.](#page-8-0) Pour plus d'informations sur les pratiques d'excellence en matière de sécurité, consultez la page Regulatory Compliance (Conformité à la réglementation en vigueur) à l'adresse suivante : www.dell.com/regulatory\_compliance.

- 1 Retirez le cache de fond. Voir [«Retrait du cache de fond», en page 17](#page-16-0).
- 2 Retirez le clavier. Voir [«Retrait du clavier», en page 21](#page-20-0).
- 3 Retirez le repose-mains. Voir [«Retrait du repose-mains», en page 27](#page-26-0).
- 4 Retirez la batterie. Voir [«Retrait de la batterie», en page 31.](#page-30-0)
- 5 Suivez les instructions de l'[étape 1](#page-51-0) à l'[étape 3](#page-51-1) de la section [«Retrait du disque dur»,](#page-50-0)  [en page 51.](#page-50-0)

- 1 Retirez les vis qui fixent le ventilateur à la base de l'ordinateur.
- 2 Soulevez le loquet du connecteur et tirez sur la languette pour débrancher le câble de la carte DEL du connecteur de la carte système.
- 3 Détachez le câble de la carte DEL du ventilateur.
- 4 Débranchez le câble du ventilateur du connecteur de la carte système.
- 5 Soulevez le ventilateur et son câble pour les retirer de la base de l'ordinateur.

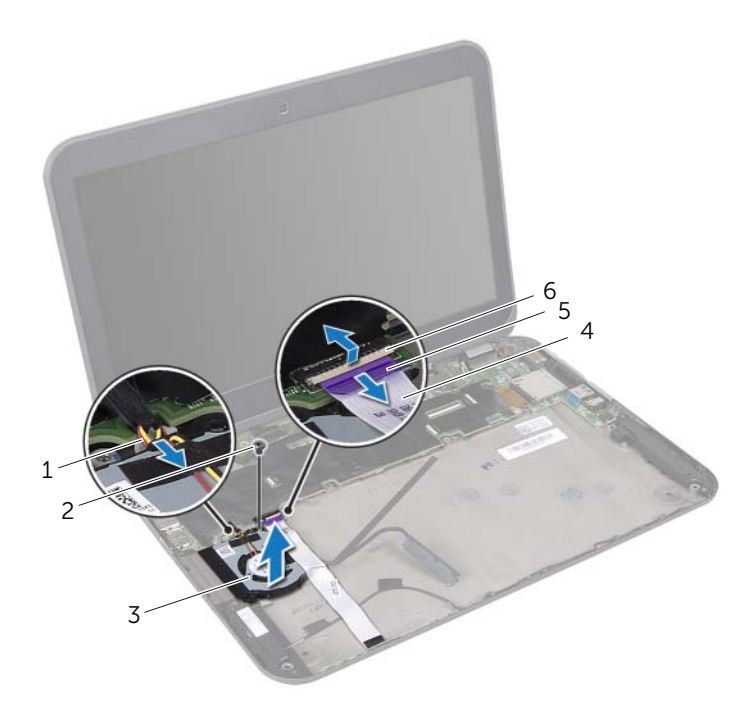

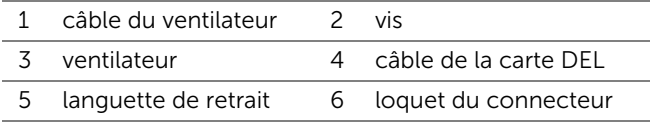

## Remise en place du ventilateur

AVERTISSEMENT : Avant toute intervention à l'intérieur de votre ordinateur, consultez les consignes de sécurité fournies et suivez les instructions de la section [«Avant de commencer», en page 9.](#page-8-0) Pour plus d'informations sur les pratiques d'excellence en matière de sécurité, consultez la page Regulatory Compliance (Conformité à la réglementation en vigueur) à l'adresse suivante : www.dell.com/regulatory\_compliance.

#### Procédure

- 1 Branchez le câble du ventilateur au connecteur de la carte système.
- 2 Alignez les trous de vis du ventilateur et ceux de la base de l'ordinateur.
- 3 Réinsérez les vis qui fixent le ventilateur à la base de l'ordinateur.
- 4 Fixez le câble de la carte DEL sur le ventilateur.
- 5 Faites glisser le câble de la carte DEL dans le connecteur de la carte système et appuyez sur le loquet du connecteur pour fixer le câble.

- 1 Suivez les instructions de l'[étape 4](#page-54-0) à l'[étape 6](#page-54-1) de la section [«Remise en place du](#page-54-2)  [disque dur», en page 55.](#page-54-2)
- 2 Remettez la batterie en place. Voir [«Remise en place de la batterie», en page 33](#page-32-0).
- 3 Remettez le repose-mains en place. Voir [«Remise en place du repose-mains», en](#page-28-0)  [page 29](#page-28-0).
- 4 Remettez le clavier en place. Voir [«Remise en place du clavier», en page 25.](#page-24-0)
- 5 Remettez le cache de fond en place. Voir [«Remise en place du cache de fond», en](#page-18-0)  [page 19](#page-18-0).
- 6 Suivez les instructions de la section [«Après une intervention à l'intérieur de](#page-10-0)  [l'ordinateur», en page 11.](#page-10-0)

## Retrait des haut-parleurs

AVERTISSEMENT : Avant toute intervention à l'intérieur de votre ordinateur, consultez les consignes de sécurité fournies et suivez les instructions de la section [«Avant de commencer», en page 9.](#page-8-0) Pour plus d'informations sur les pratiques d'excellence en matière de sécurité, consultez la page Regulatory Compliance (Conformité à la réglementation en vigueur) à l'adresse suivante : www.dell.com/regulatory\_compliance.

- 1 Retirez le cache de fond. Voir [«Retrait du cache de fond», en page 17](#page-16-0).
- 2 Retirez le clavier. Voir [«Retrait du clavier», en page 21](#page-20-0).
- 3 Retirez le repose-mains. Voir [«Retrait du repose-mains», en page 27](#page-26-0).
- 4 Retirez la batterie. Voir [«Retrait de la batterie», en page 31.](#page-30-0)
- 5 Suivez les instructions de l'[étape 1](#page-51-0) à l'[étape 3](#page-51-1) de la section [«Retrait du disque dur»,](#page-50-0)  [en page 51.](#page-50-0)

- 1 Débranchez le câble des haut-parleurs du connecteur de la carte d'E/S.
- 2 Soulevez le loquet du connecteur et tirez sur la languette pour débrancher le câble de la carte DEL du connecteur de la carte système.
- 3 Prenez bonne note du trajet du câble de la carte DEL et décollez-le du ventilateur et de la base de l'ordinateur.
- 4 Retirez les haut-parleurs des ergots d'alignement sur la base de l'ordinateur.
- 5 Prenez bonne note du trajet du câble des haut-parleurs et retirez-le des goulottes de la base de l'ordinateur.
- 6 Soulevez les haut-parleurs et leur câble pour les retirer de la base de l'ordinateur.

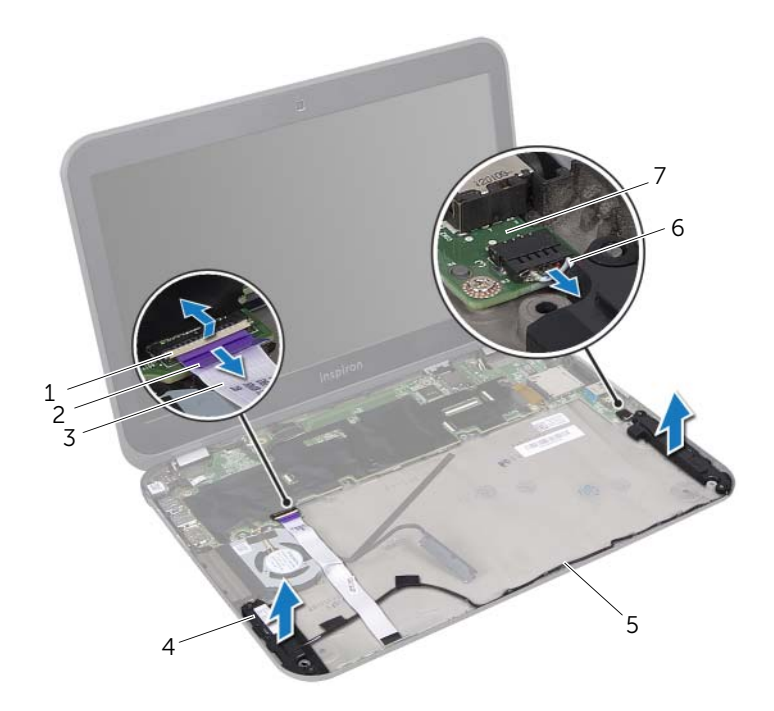

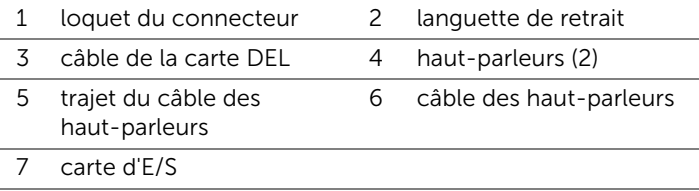

## Remise en place des haut-parleurs

AVERTISSEMENT : Avant toute intervention à l'intérieur de votre ordinateur, consultez les consignes de sécurité fournies et suivez les instructions de la section [«Avant de commencer», en page 9.](#page-8-0) Pour plus d'informations sur les pratiques d'excellence en matière de sécurité, consultez la page Regulatory Compliance (Conformité à la réglementation en vigueur) à l'adresse suivante : www.dell.com/regulatory\_compliance.

#### Procédure

- 1 Faites passer le câble des haut-parleurs dans les goulottes de la base de l'ordinateur.
- 2 Utilisez les ergots d'alignement sur la base de l'ordinateur pour positionner correctement les haut-parleurs.
- 3 Fixez le câble de la carte DEL à la base de l'ordinateur et au ventilateur.
- 4 Faites glisser le câble de la carte DEL dans le connecteur de la carte système et appuyez sur le loquet du connecteur pour fixer le câble.
- 5 Branchez le câble des haut-parleurs au connecteur de la carte d'E/S.

- 1 Suivez les instructions de l'[étape 4](#page-54-0) à l'[étape 6](#page-54-1) de la section [«Remise en place du](#page-54-2)  [disque dur», en page 55.](#page-54-2)
- 2 Remettez la batterie en place. Voir [«Remise en place de la batterie», en page 33](#page-32-0).
- 3 Remettez le repose-mains en place. Voir [«Remise en place du repose-mains», en](#page-28-0)  [page 29](#page-28-0).
- 4 Remettez le clavier en place. Voir [«Remise en place du clavier», en page 25.](#page-24-0)
- 5 Remettez le cache de fond en place. Voir [«Remise en place du cache de fond», en](#page-18-0)  [page 19](#page-18-0).
- 6 Suivez les instructions de la section [«Après une intervention à l'intérieur de](#page-10-0)  [l'ordinateur», en page 11.](#page-10-0)

## 29 Retrait de la carte DEL

AVERTISSEMENT : Avant toute intervention à l'intérieur de votre ordinateur, consultez les consignes de sécurité fournies et suivez les instructions de la section [«Avant de commencer», en page 9.](#page-8-0) Pour plus d'informations sur les pratiques d'excellence en matière de sécurité, consultez la page Regulatory Compliance (Conformité à la réglementation en vigueur) à l'adresse suivante : www.dell.com/regulatory\_compliance.

- 1 Retirez le cache de fond. Voir [«Retrait du cache de fond», en page 17](#page-16-0).
- 2 Retirez le clavier. Voir [«Retrait du clavier», en page 21](#page-20-0).
- 3 Retirez le repose-mains. Voir [«Retrait du repose-mains», en page 27](#page-26-0).
- 4 Retirez la batterie. Voir [«Retrait de la batterie», en page 31.](#page-30-0)
- 5 Suivez les instructions de l'[étape 1](#page-51-0) à l'[étape 3](#page-51-1) de la section [«Retrait du disque dur»,](#page-50-0)  [en page 51.](#page-50-0)

- 1 Soulevez le loquet du connecteur et tirez sur la languette pour débrancher le câble de la carte DEL du connecteur de la carte système.
- 2 Prenez bonne note du trajet du câble de la carte DEL et décollez-le du ventilateur et de la base de l'ordinateur.
- 3 Soulevez la carte DEL et son câble pour les retirer de la base de l'ordinateur.

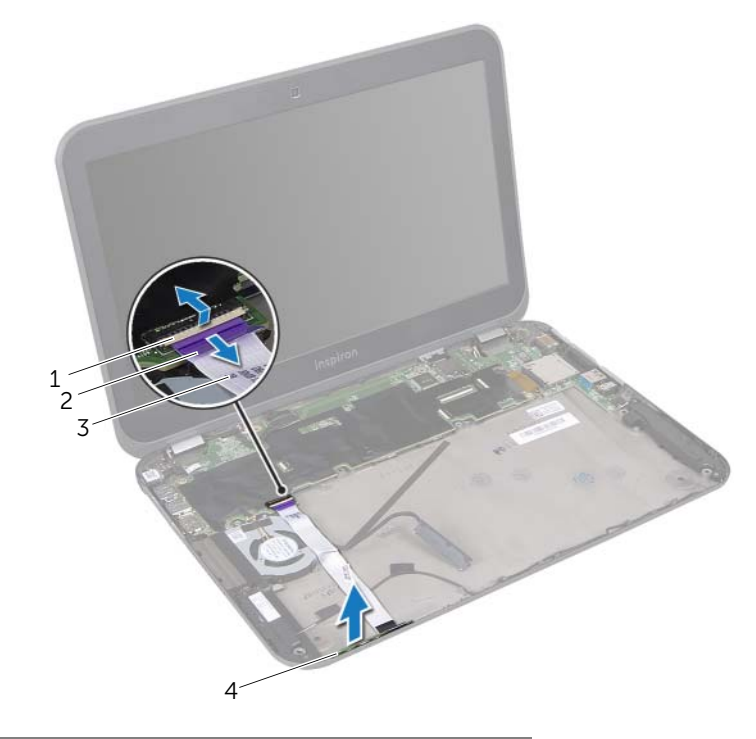

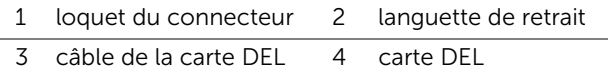
# Remise en place de la carte DEL

AVERTISSEMENT : Avant toute intervention à l'intérieur de votre ordinateur, consultez les consignes de sécurité fournies et suivez les instructions de la section [«Avant de commencer», en page 9.](#page-8-0) Pour plus d'informations sur les pratiques d'excellence en matière de sécurité, consultez la page Regulatory Compliance (Conformité à la réglementation en vigueur) à l'adresse suivante : www.dell.com/regulatory\_compliance.

#### Procédure

- 1 Faites glisser le câble de la carte DEL dans les logements de la base de l'ordinateur.
- 2 Fixez le câble de la carte DEL à la base de l'ordinateur et au ventilateur.
- 3 Faites glisser le câble de la carte DEL dans le connecteur de la carte système et appuyez sur le loquet du connecteur pour fixer le câble.

- 1 Suivez les instructions de l'[étape 4](#page-54-0) à l'[étape 6](#page-54-1) de la section [«Remise en place du](#page-54-2)  [disque dur», en page 55.](#page-54-2)
- 2 Remettez la batterie en place. Voir [«Remise en place de la batterie», en page 33](#page-32-0).
- 3 Remettez le repose-mains en place. Voir [«Remise en place du repose-mains», en](#page-28-0)  [page 29](#page-28-0).
- 4 Remettez le clavier en place. Voir [«Remise en place du clavier», en page 25.](#page-24-0)
- 5 Remettez le cache de fond en place. Voir [«Remise en place du cache de fond», en](#page-18-0)  [page 19](#page-18-0).
- 6 Suivez les instructions de la section [«Après une intervention à l'intérieur de](#page-10-0)  [l'ordinateur», en page 11.](#page-10-0)

## <span id="page-74-0"></span>Retrait de la carte système

AVERTISSEMENT : Avant toute intervention à l'intérieur de votre ordinateur, consultez les consignes de sécurité fournies et suivez les instructions de la section [«Avant de commencer», en page 9.](#page-8-0) Pour plus d'informations sur les pratiques d'excellence en matière de sécurité, consultez la page Regulatory Compliance (Conformité à la réglementation en vigueur) à l'adresse suivante : www.dell.com/regulatory\_compliance.

#### Démontage

- 1 Retirez le cache de fond. Voir [«Retrait du cache de fond», en page 17](#page-16-0).
- 2 Retirez le clavier. Voir [«Retrait du clavier», en page 21](#page-20-0).
- 3 Retirez le repose-mains. Voir [«Retrait du repose-mains», en page 27](#page-26-0).
- 4 Retirez la batterie. Voir [«Retrait de la batterie», en page 31.](#page-30-0)
- 5 Retirez le(s) module(s) de mémoire. Voir [«Retrait des modules de mémoire», en](#page-34-0)  [page 35.](#page-34-0)
- 6 Retirez la ou les carte(s) mini PCI sans fil. Voir [«Retrait de la ou des carte\(s\) mini](#page-38-0)  [PCI», en page 39.](#page-38-0)
- 7 Suivez les instructions de l'[étape 1](#page-51-0) à l'[étape 3](#page-51-1) de la section [«Retrait du disque dur»,](#page-50-0)  [en page 51.](#page-50-0)
- 8 Retirez le ventilateur. Voir [«Retrait du ventilateur», en page 63.](#page-62-0)
- 9 Retirez le connecteur de l'adaptateur d'alimentation. Voir [«Retrait du connecteur de](#page-46-0)  [l'adaptateur d'alimentation», en page 47.](#page-46-0)

## Procédure

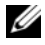

REMARQUE : Le numéro de service de votre ordinateur est enregistré sur la carte système. Vous devez le saisir dans le BIOS après avoir remplacé l'ensemble de la carte système.

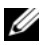

REMARQUE : Avant de débrancher les câbles de l'ensemble de la carte système, prenez bonne note de l'emplacement des connecteurs de façon à pouvoir les rebrancher correctement une fois l'ensemble de la carte système remis en place.

- <span id="page-75-0"></span>1 Tirez sur la languette du câble de l'écran pour le débrancher du connecteur de la carte système.
- <span id="page-75-1"></span>2 Retirez les vis qui fixent l'ensemble de la carte système à la base de l'ordinateur.
- 3 Retournez l'ensemble de la carte système et le câble du disque dur.

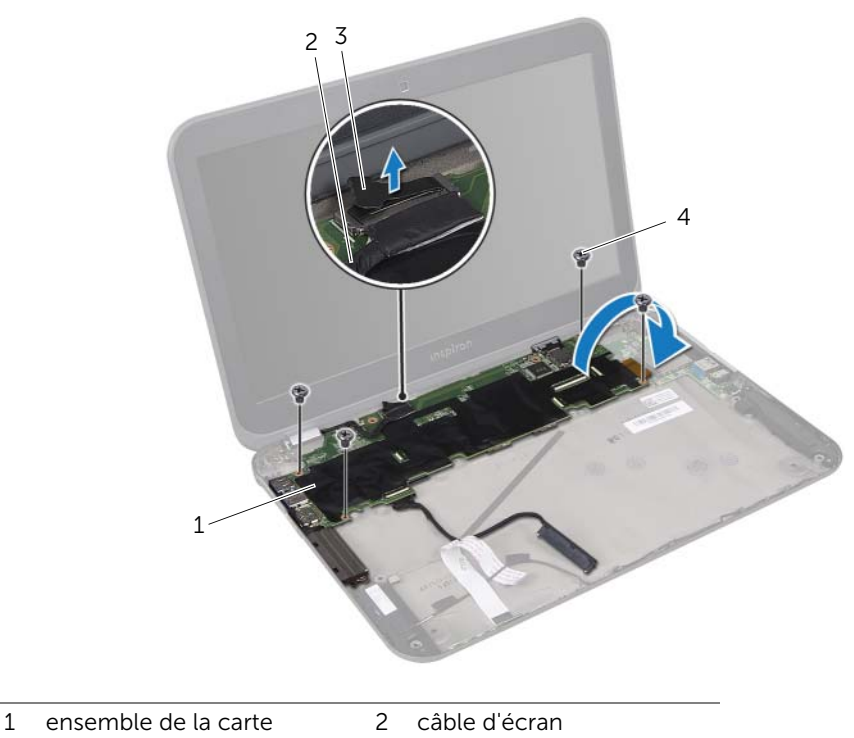

système  $3$  languette de retrait  $4$  vis (4)

- 4 Tirez sur la languette du câble du disque dur pour le débrancher du connecteur de la carte système.
- 5 Soulevez le loquet du connecteur et tirez sur la languette pour débrancher le câble ruban du connecteur de la carte système.

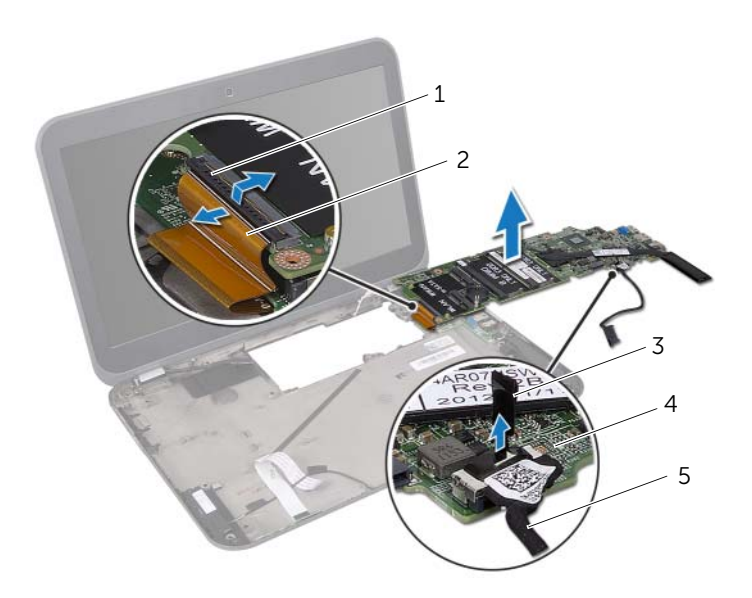

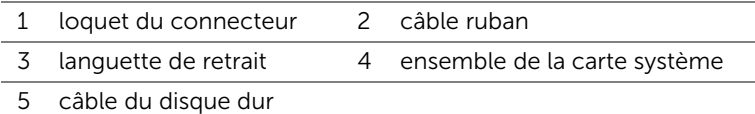

6 Retirez le dissipateur de chaleur du processeur. Voir [«Retrait du dissipateur de](#page-80-0)  [chaleur du processeur», en page 81.](#page-80-0)

# <span id="page-78-2"></span>Remise en place de la carte système

AVERTISSEMENT : Avant toute intervention à l'intérieur de votre ordinateur, consultez les consignes de sécurité fournies et suivez les instructions de la section [«Avant de commencer», en page 9.](#page-8-0) Pour plus d'informations sur les pratiques d'excellence en matière de sécurité, consultez la page Regulatory Compliance (Conformité à la réglementation en vigueur) à l'adresse suivante : www.dell.com/regulatory\_compliance.

#### Procédure

- 1 Remettez le dissipateur de chaleur du processeur en place. Voir «Remise en place [du dissipateur de chaleur du processeur», en page 83.](#page-82-0)
- 2 Faites glisser le câble ruban dans le connecteur de la carte système et appuyez sur le loquet du connecteur pour fixer le câble.
- <span id="page-78-0"></span>3 Branchez le câble du disque dur au connecteur de la carte système.
- 4 Retournez l'ensemble de la carte système et le câble du disque dur.
- 5 Alignez les trous de vis de la carte système et ceux de la base de l'ordinateur.
- 6 Remettez en place les vis fixant l'ensemble de la carte système à la base de l'ordinateur.
- <span id="page-78-1"></span>7 Branchez le câble de l'écran au connecteur de la carte système.

- 1 Remettez le connecteur de l'adaptateur d'alimentation en place. Voir [«Remise en](#page-48-0)  [place du connecteur de l'adaptateur d'alimentation», en page 49.](#page-48-0)
- 2 Remettez le ventilateur en place. Voir [«Remise en place du ventilateur», en page 65](#page-64-0)
- 3 Suivez les instructions de l'[étape 4](#page-54-0) à l'[étape 6](#page-54-1) de la section [«Remise en place du](#page-54-2)  [disque dur», en page 55.](#page-54-2)
- 4 Remettez la ou les mini carte(s) PCI sans fil en place. Voir [«Remise en place de la ou](#page-40-0)  [des carte\(s\) mini PCI sans fil», en page 41](#page-40-0).
- 5 Remettez le(s) module(s) de mémoire en place. Voir «Remise en place des modules [de mémoire», en page 37](#page-36-0).
- 6 Remettez la batterie en place. Voir [«Remise en place de la batterie», en page 33](#page-32-0).
- 7 Remettez le repose-mains en place. Voir [«Remise en place du repose-mains», en](#page-28-0)  [page 29](#page-28-0).
- 8 Remettez le clavier en place. Voir [«Remise en place du clavier», en page 25.](#page-24-0)
- 9 Remettez le cache de fond en place. Voir [«Remise en place du cache de fond», en](#page-18-0)  [page 19](#page-18-0).
- 10 Suivez les instructions de la section [«Après une intervention à l'intérieur de](#page-10-0)  [l'ordinateur», en page 11.](#page-10-0)

## Saisie du numéro de service dans le BIOS

- 1 Allumez l'ordinateur.
- 2 Appuyez sur <F2> pendant l'auto-test de démarrage (Power-on Self Test, POST) pour accéder au programme de configuration du système.
- 3 Accédez à l'onglet Security (sécurité) et saisissez le numéro de série dans le champ Set Service Tag (Définir le numéro de service).

# <span id="page-80-0"></span>33 Retrait du dissipateur de chaleur du processeur

AVERTISSEMENT : Avant toute intervention à l'intérieur de votre ordinateur, consultez les consignes de sécurité fournies et suivez les instructions de la section [«Avant de commencer», en page 9.](#page-8-0) Pour plus d'informations sur les pratiques d'excellence en matière de sécurité, consultez la page Regulatory Compliance (Conformité à la réglementation en vigueur) à l'adresse suivante : www.dell.com/regulatory\_compliance.

#### Démontage

- 1 Retirez le cache de fond. Voir [«Retrait du cache de fond», en page 17](#page-16-0).
- 2 Retirez le clavier. Voir [«Retrait du clavier», en page 21](#page-20-0).
- 3 Retirez le repose-mains. Voir [«Retrait du repose-mains», en page 27](#page-26-0).
- 4 Retirez la batterie. Voir [«Retrait de la batterie», en page 31.](#page-30-0)
- 5 Retirez le(s) module(s) de mémoire. Voir [«Retrait des modules de mémoire», en](#page-34-0)  [page 35.](#page-34-0)
- 6 Retirez la ou les carte(s) mini PCI sans fil. Voir [«Retrait de la ou des carte\(s\) mini](#page-38-0)  [PCI», en page 39.](#page-38-0)
- 7 Suivez les instructions de l'[étape 1](#page-51-0) à l'[étape 3](#page-51-1) de la section [«Retrait du disque dur»,](#page-50-0)  [en page 51.](#page-50-0)
- 8 Retirez le ventilateur. Voir [«Retrait du ventilateur», en page 63.](#page-62-0)
- 9 Suivez les instructions de l'[étape 1](#page-75-0) à l'[étape 3](#page-75-1) de la section [«Retrait de la carte](#page-74-0)  [système», en page 75](#page-74-0).

## Procédure

- 1 Dans l'ordre (indiqué sur le dissipateur de chaleur), desserrez les vis imperdables fixant le dissipateur de chaleur à la carte système.
- 2 Soulevez le dissipateur de chaleur du processeur pour le retirer de la carte système.

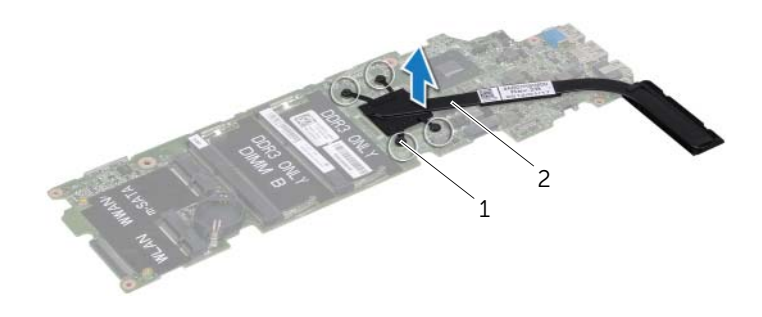

1 vis imperdables (4) 2 dissipateur de chaleur du processeur

# <span id="page-82-0"></span>Remise en place du dissipateur de chaleur du processeur

AVERTISSEMENT : Avant toute intervention à l'intérieur de votre ordinateur, consultez les consignes de sécurité fournies et suivez les instructions de la section [«Avant de commencer», en page 9.](#page-8-0) Pour plus d'informations sur les pratiques d'excellence en matière de sécurité, consultez la page Regulatory Compliance (Conformité à la réglementation en vigueur) à l'adresse suivante : www.dell.com/regulatory\_compliance.

## Procédure

- 
- **REMARQUE** : Il est possible de réutiliser le tampon thermique d'origine en cas de réinstallation de la carte système et du dissipateur de chaleur d'origine. En cas de remplacement du dissipateur de chaleur ou de la carte système, utilisez le tampon thermique fourni dans le kit pour garantir une bonne conduction thermique.
	- 1 Retirez la graisse thermique qui se trouve sous le dissipateur de chaleur et réappliquez.
	- 2 Alignez les trous de vis du dissipateur de chaleur et ceux de la carte système.
	- 3 Dans l'ordre (indiqué sur le dissipateur de chaleur), serrez les vis imperdables fixant le dissipateur de chaleur à la carte système.

- 1 Suivez les instructions de l'[étape 4](#page-78-0) à l'[étape 7](#page-78-1) de la section [«Remise en place de la](#page-78-2)  [carte système», en page 79.](#page-78-2)
- 2 Remettez le ventilateur en place. Voir [«Remise en place du ventilateur», en page 65](#page-64-0)
- 3 Suivez les instructions de l'[étape 4](#page-54-0) à l'[étape 6](#page-54-1) de la section [«Remise en place du](#page-54-2)  [disque dur», en page 55.](#page-54-2)
- 4 Remettez la ou les mini carte(s) PCI sans fil en place. Voir [«Remise en place de la ou](#page-40-0)  [des carte\(s\) mini PCI sans fil», en page 41](#page-40-0).
- 5 Remettez le(s) module(s) de mémoire en place. Voir «Remise en place des modules [de mémoire», en page 37](#page-36-0).
- 6 Remettez la batterie en place. Voir [«Remise en place de la batterie», en page 33](#page-32-0).
- 7 Remettez le repose-mains en place. Voir [«Remise en place du repose-mains», en](#page-28-0)  [page 29](#page-28-0).
- 8 Remettez le clavier en place. Voir [«Remise en place du clavier», en page 25.](#page-24-0)
- 9 Remettez le cache de fond en place. Voir [«Remise en place du cache de fond», en](#page-18-0)  [page 19](#page-18-0).
- 10 Suivez les instructions de la section «Après une intervention à l'intérieur de [l'ordinateur», en page 11.](#page-10-0)

#### 84 | Remise en place du dissipateur de chaleur du processeur

# <span id="page-84-0"></span>35 Retrait du bloc écran

AVERTISSEMENT : Avant toute intervention à l'intérieur de votre ordinateur, consultez les consignes de sécurité fournies et suivez les instructions de la section [«Avant de commencer», en page 9.](#page-8-0) Pour plus d'informations sur les pratiques d'excellence en matière de sécurité, consultez la page Regulatory Compliance (Conformité à la réglementation en vigueur) à l'adresse suivante : www.dell.com/regulatory\_compliance.

#### Démontage

- 1 Retirez le cache de fond. Voir [«Retrait du cache de fond», en page 17](#page-16-0).
- 2 Retirez le clavier. Voir [«Retrait du clavier», en page 21](#page-20-0).
- 3 Retirez le repose-mains. Voir [«Retrait du repose-mains», en page 27](#page-26-0).
- 4 Retirez la batterie. Voir [«Retrait de la batterie», en page 31.](#page-30-0)

## Procédure

- 1 Débranchez les câbles d'antenne des connecteurs de la carte mini PCI réseau sans fil. Voir [«Retrait de la ou des carte\(s\) mini PCI», en page 39](#page-38-0).
- 2 Prenez bonne note du trajet des câbles d'antenne et retirez-les des goulottes.
- 3 Mettez l'ordinateur à l'endroit et ouvrez l'écran au maximum.
- 4 Retirez les câbles d'antenne des logements de la base de l'ordinateur.
- 5 Tirez sur la languette du câble d'écran pour le débrancher du connecteur de la carte système.
- 6 Retirez les vis fixant le bloc écran à la base de l'ordinateur.
- 7 Soulevez le bloc écran pour le retirer de la base de l'ordinateur.

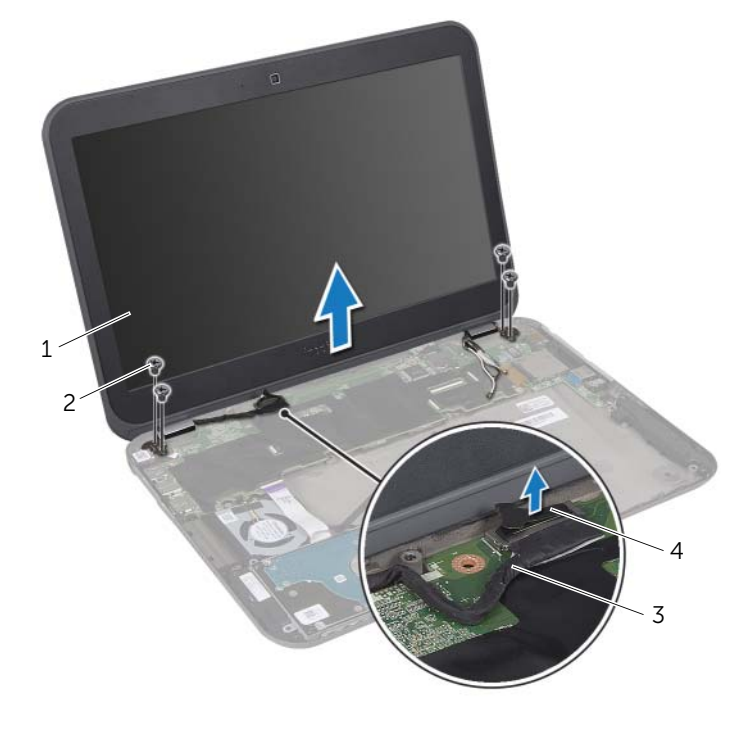

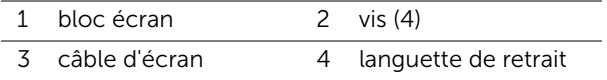

# <span id="page-86-0"></span>Remise en place du bloc écran

AVERTISSEMENT : Avant toute intervention à l'intérieur de votre ordinateur, consultez les consignes de sécurité fournies et suivez les instructions de la section [«Avant de commencer», en page 9.](#page-8-0) Pour plus d'informations sur les pratiques d'excellence en matière de sécurité, consultez la page Regulatory Compliance (Conformité à la réglementation en vigueur) à l'adresse suivante : www.dell.com/regulatory\_compliance.

#### Procédure

- 1 Mettez le bloc écran en position, puis réinsérez les vis le fixant à la base de l'ordinateur.
- 2 Branchez le câble de l'écran au connecteur de la carte système.
- 3 Faites passer les câbles d'antenne dans les goulottes et les logements de la base de l'ordinateur.
- 4 Fermez l'écran et retournez l'ordinateur.
- 5 Faites passer les câbles d'antenne dans les goulottes de la base de l'ordinateur.
- 6 Branchez les câbles d'antenne aux connecteurs de la carte mini PCI réseau sans fil. Voir [«Remise en place de la ou des carte\(s\) mini PCI sans fil», en page 41](#page-40-0).

- 1 Remettez la batterie en place. Voir [«Remise en place de la batterie», en page 33](#page-32-0).
- 2 Remettez le repose-mains en place. Voir [«Remise en place du repose-mains», en](#page-28-0)  [page 29](#page-28-0).
- 3 Remettez le clavier en place. Voir [«Remise en place du clavier», en page 25.](#page-24-0)
- 4 Remettez le cache de fond en place. Voir [«Remise en place du cache de fond», en](#page-18-0)  [page 19](#page-18-0).
- 5 Suivez les instructions de la section [«Après une intervention à l'intérieur de](#page-10-0)  [l'ordinateur», en page 11.](#page-10-0)

# <span id="page-88-0"></span>Retrait du cadre d'écran

AVERTISSEMENT : Avant toute intervention à l'intérieur de votre ordinateur, consultez les consignes de sécurité fournies et suivez les instructions de la section [«Avant de commencer», en page 9.](#page-8-0) Pour plus d'informations sur les pratiques d'excellence en matière de sécurité, consultez la page Regulatory Compliance (Conformité à la réglementation en vigueur) à l'adresse suivante : www.dell.com/regulatory\_compliance.

#### Démontage

- 1 Retirez le cache de fond. Voir [«Retrait du cache de fond», en page 17](#page-16-0).
- 2 Retirez le clavier. Voir [«Retrait du clavier», en page 21](#page-20-0).
- 3 Retirez le repose-mains. Voir [«Retrait du repose-mains», en page 27](#page-26-0).
- 4 Retirez la batterie. Voir [«Retrait de la batterie», en page 31.](#page-30-0)
- 5 Retirez le bloc écran. Voir [«Retrait du bloc écran», en page 85.](#page-84-0)

#### Procédure

- MISE EN GARDE : Le cadre d'écran est extrêmement fragile. Prenez toutes les précautions d'usage lorsque vous le retirez, afin de ne pas l'endommager.
	- 1 Du bout des doigts, soulevez le côté interne du cadre d'écran.
	- 2 Soulevez le cadre pour le retirer du bloc écran.

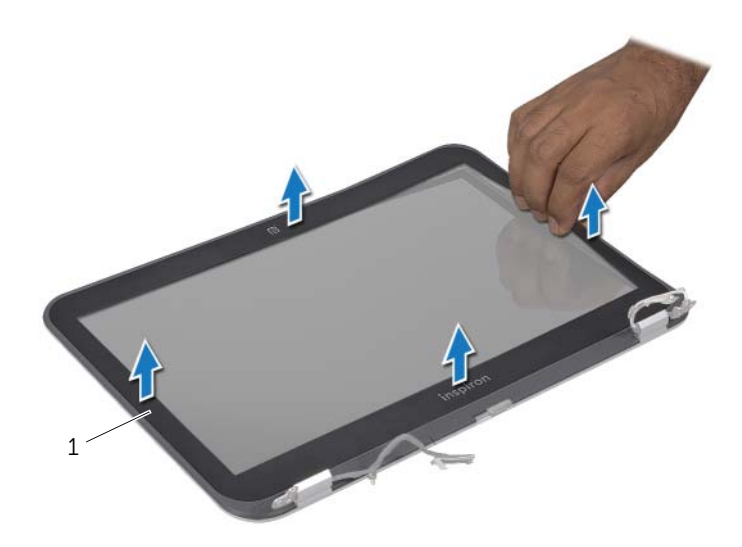

1 cadre d'écran

# <span id="page-90-0"></span>Remise en place du cadre d'écran

AVERTISSEMENT : Avant toute intervention à l'intérieur de votre ordinateur, consultez les consignes de sécurité fournies et suivez les instructions de la section [«Avant de commencer», en page 9.](#page-8-0) Pour plus d'informations sur les pratiques d'excellence en matière de sécurité, consultez la page Regulatory Compliance (Conformité à la réglementation en vigueur) à l'adresse suivante : www.dell.com/regulatory\_compliance.

#### Procédure

Alignez le cadre de l'écran avec le capot d'écran et enclenchez-le délicatement.

- 1 Remettez le bloc écran en place. Voir [«Remise en place du bloc écran», en page 87](#page-86-0).
- 2 Remettez la batterie en place. Voir [«Remise en place de la batterie», en page 33](#page-32-0).
- 3 Remettez le repose-mains en place. Voir [«Remise en place du repose-mains», en](#page-28-0)  [page 29](#page-28-0).
- 4 Remettez le clavier en place. Voir [«Remise en place du clavier», en page 25.](#page-24-0)
- 5 Remettez le cache de fond en place. Voir [«Remise en place du cache de fond», en](#page-18-0)  [page 19](#page-18-0).
- 6 Suivez les instructions de la section [«Après une intervention à l'intérieur de](#page-10-0)  [l'ordinateur», en page 11.](#page-10-0)

# <span id="page-92-0"></span>Retrait du panneau d'écran

AVERTISSEMENT : Avant toute intervention à l'intérieur de votre ordinateur, consultez les consignes de sécurité fournies et suivez les instructions de la section [«Avant de commencer», en page 9.](#page-8-0) Pour plus d'informations sur les pratiques d'excellence en matière de sécurité, consultez la page Regulatory Compliance (Conformité à la réglementation en vigueur) à l'adresse suivante : www.dell.com/regulatory\_compliance.

#### Démontage

- 1 Retirez le cache de fond. Voir [«Retrait du cache de fond», en page 17](#page-16-0).
- 2 Retirez le clavier. Voir [«Retrait du clavier», en page 21](#page-20-0).
- 3 Retirez le repose-mains. Voir [«Retrait du repose-mains», en page 27](#page-26-0).
- 4 Retirez la batterie. Voir [«Retrait de la batterie», en page 31.](#page-30-0)
- 5 Retirez le bloc écran. Voir [«Retrait du bloc écran», en page 85.](#page-84-0)
- 6 Retirez le cadre d'écran. Voir [«Retrait du cadre d'écran», en page 89](#page-88-0).
- 7 Retirez le module de Webcam. Voir [«Retrait du module de Webcam», en page 103](#page-102-0).

## Procédure

- 1 Retirez les vis fixant le panneau d'écran à son capot.
- 2 Soulevez le panneau d'écran avec précaution et retournez-le.

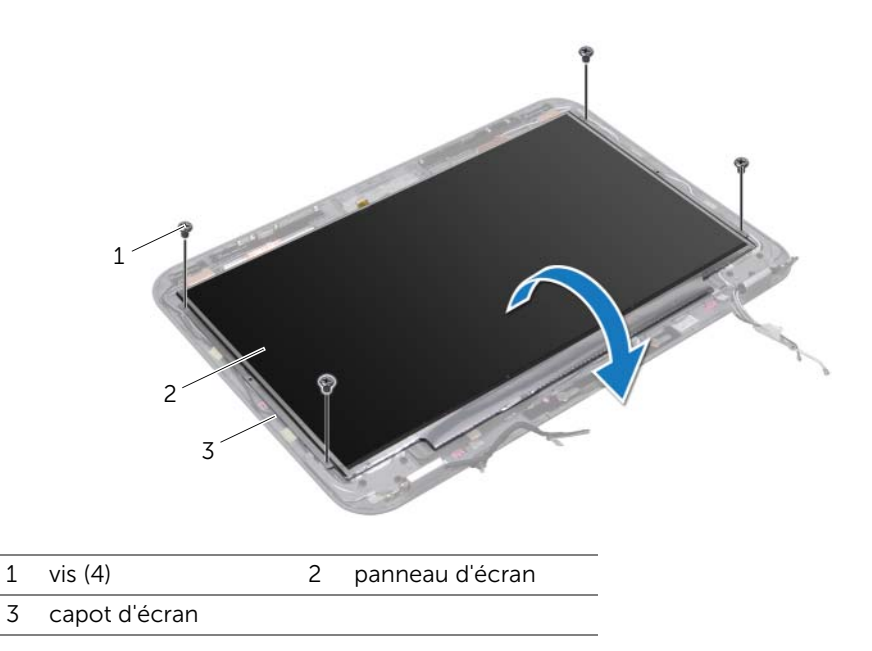

3 Soulevez l'adhésif fixant le câble du panneau d'écran au connecteur de la carte d'écran et débranchez ce câble.

4 Décollez le câble de l'arrière du panneau d'écran.

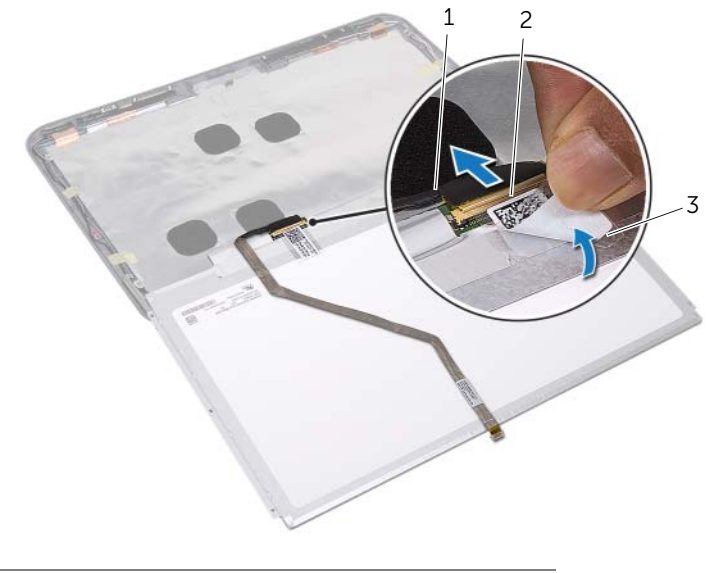

- 1 câble d'écran 2 connecteur de la carte d'écran
- 3 adhésif

# <span id="page-96-0"></span>Remise en place du panneau d'écran

AVERTISSEMENT : Avant toute intervention à l'intérieur de votre ordinateur, consultez les consignes de sécurité fournies et suivez les instructions de la section [«Avant de commencer», en page 9.](#page-8-0) Pour plus d'informations sur les pratiques d'excellence en matière de sécurité, consultez la page Regulatory Compliance (Conformité à la réglementation en vigueur) à l'adresse suivante : www.dell.com/regulatory\_compliance.

#### Procédure

- 1 Fixez le câble d'écran à l'arrière du panneau d'écran.
- 2 Branchez le câble d'écran au connecteur de la carte d'écran et fixez-le avec l'adhésif.
- 3 Alignez les trous de vis du panneau d'écran et ceux du capot d'écran et réinsérez les vis qui fixent le panneau d'écran au capot d'écran.

- 1 Remettez le module de Webcam en place. Voir [«Remise en place du module de](#page-104-0)  [Webcam», en page 105.](#page-104-0)
- 2 Remettez le cadre d'écran en place. Voir «Remise en place du cadre d'écran», en [page 91](#page-90-0).
- 3 Remettez le bloc écran en place. Voir [«Remise en place du bloc écran», en page 87](#page-86-0).
- 4 Remettez la batterie en place. Voir [«Remise en place de la batterie», en page 33](#page-32-0).
- 5 Remettez le repose-mains en place. Voir [«Remise en place du repose-mains», en](#page-28-0)  [page 29](#page-28-0).
- 6 Remettez le clavier en place. Voir [«Remise en place du clavier», en page 25.](#page-24-0)
- 7 Remettez le cache de fond en place. Voir [«Remise en place du cache de fond», en](#page-18-0)  [page 19](#page-18-0).
- 8 Suivez les instructions de la section «Après une intervention à l'intérieur de [l'ordinateur», en page 11.](#page-10-0)

# Retrait des charnières d'écran

AVERTISSEMENT : Avant toute intervention à l'intérieur de votre ordinateur, consultez les consignes de sécurité fournies et suivez les instructions de la section [«Avant de commencer», en page 9.](#page-8-0) Pour plus d'informations sur les pratiques d'excellence en matière de sécurité, consultez la page Regulatory Compliance (Conformité à la réglementation en vigueur) à l'adresse suivante : www.dell.com/regulatory\_compliance.

#### Démontage

- 1 Retirez le cache de fond. Voir [«Retrait du cache de fond», en page 17](#page-16-0).
- 2 Retirez le clavier. Voir [«Retrait du clavier», en page 21](#page-20-0).
- 3 Retirez le repose-mains. Voir [«Retrait du repose-mains», en page 27](#page-26-0).
- 4 Retirez la batterie. Voir [«Retrait de la batterie», en page 31.](#page-30-0)
- 5 Retirez le bloc écran. Voir [«Retrait du bloc écran», en page 85.](#page-84-0)
- 6 Retirez le cadre d'écran. Voir [«Retrait du cadre d'écran», en page 89](#page-88-0).
- 7 Retirez le module de Webcam. Voir [«Retrait du module de Webcam», en page 103](#page-102-0).
- 8 Retirez l'écran. Voir [«Retrait du panneau d'écran», en page 93](#page-92-0).

## Procédure

- 1 Retirez les vis qui fixent les charnières au capot de l'écran.
- 2 Retirez les charnières du capot de l'écran.

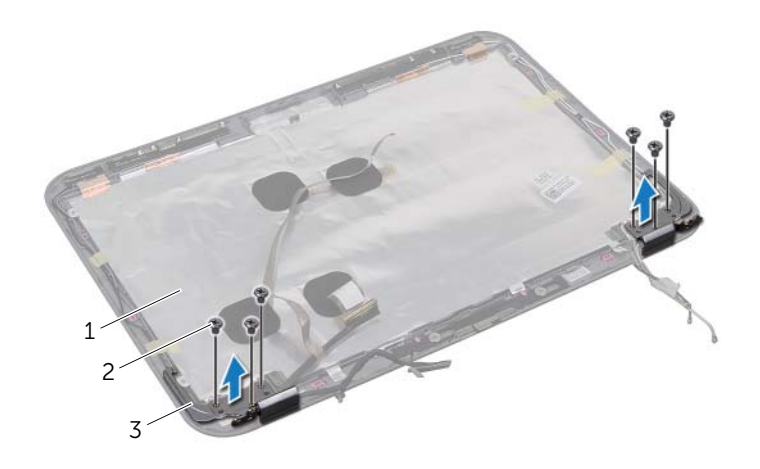

- 1 capot d'écran 2 vis (6)
- 3 charnières d'écran (2)

# Remise en place des charnières d'écran

AVERTISSEMENT : Avant toute intervention à l'intérieur de votre ordinateur, consultez les consignes de sécurité fournies et suivez les instructions de la section [«Avant de commencer», en page 9.](#page-8-0) Pour plus d'informations sur les pratiques d'excellence en matière de sécurité, consultez la page Regulatory Compliance (Conformité à la réglementation en vigueur) à l'adresse suivante : www.dell.com/regulatory\_compliance.

## Procédure

- 1 Alignez les trous des vis des charnières d'écran et les trous du capot d'écran.
- 2 Réinsérez et serrez les vis qui fixent les charnières au capot de l'écran. Assurez-vous que le câble d'écran et les câbles d'antenne soient correctement placés dans les goulottes des charnières d'écran.

- 1 Remettez le panneau d'écran en place. Voir [«Remise en place du panneau d'écran»,](#page-96-0)  [en page 97.](#page-96-0)
- 2 Remettez le module de Webcam en place. Voir [«Remise en place du module de](#page-104-0)  [Webcam», en page 105.](#page-104-0)
- 3 Remettez le cadre d'écran en place. Voir [«Remise en place du cadre d'écran», en](#page-90-0)  [page 91](#page-90-0).
- 4 Remettez le bloc écran en place. Voir [«Remise en place du bloc écran», en page 87](#page-86-0).
- 5 Remettez la batterie en place. Voir [«Remise en place de la batterie», en page 33](#page-32-0).
- 6 Remettez le repose-mains en place. Voir [«Remise en place du repose-mains», en](#page-28-0)  [page 29](#page-28-0).
- 7 Remettez le clavier en place. Voir [«Remise en place du clavier», en page 25.](#page-24-0)
- 8 Remettez le cache de fond en place. Voir «Remise en place du cache de fond», en [page 19](#page-18-0).
- 9 Suivez les instructions de la section [«Après une intervention à l'intérieur de](#page-10-0)  [l'ordinateur», en page 11.](#page-10-0)

#### 102 | Remise en place des charnières d'écran

# <span id="page-102-0"></span>Retrait du module de Webcam

AVERTISSEMENT : Avant toute intervention à l'intérieur de votre ordinateur, consultez les consignes de sécurité fournies et suivez les instructions de la section [«Avant de commencer», en page 9.](#page-8-0) Pour plus d'informations sur les pratiques d'excellence en matière de sécurité, consultez la page Regulatory Compliance (Conformité à la réglementation en vigueur) à l'adresse suivante : www.dell.com/regulatory\_compliance.

#### Démontage

- 1 Retirez le cache de fond. Voir [«Retrait du cache de fond», en page 17](#page-16-0).
- 2 Retirez le clavier. Voir [«Retrait du clavier», en page 21](#page-20-0).
- 3 Retirez le repose-mains. Voir [«Retrait du repose-mains», en page 27](#page-26-0).
- 4 Retirez la batterie. Voir [«Retrait de la batterie», en page 31.](#page-30-0)
- 5 Retirez le bloc écran. Voir [«Retrait du bloc écran», en page 85.](#page-84-0)
- 6 Retirez le cadre d'écran. Voir [«Retrait du cadre d'écran», en page 89](#page-88-0).

#### Procédure

- 1 Décollez le module de Webcam du capot de l'écran.
- 2 Débranchez le câble de la Webcam de son connecteur sur le module de Webcam.
- 3 Soulevez le module de Webcam pour le retirer du capot de l'écran.

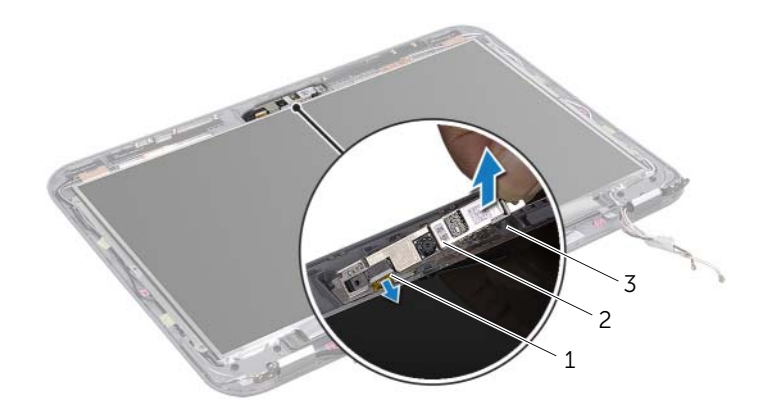

- 1 câble de la Webcam 2 module de Webcam
- 3 capot d'écran

# <span id="page-104-0"></span>Remise en place du module de Webcam

AVERTISSEMENT : Avant toute intervention à l'intérieur de votre ordinateur, consultez les consignes de sécurité fournies et suivez les instructions de la section [«Avant de commencer», en page 9.](#page-8-0) Pour plus d'informations sur les pratiques d'excellence en matière de sécurité, consultez la page Regulatory Compliance (Conformité à la réglementation en vigueur) à l'adresse suivante : www.dell.com/regulatory\_compliance.

#### Procédure

- 1 Branchez le câble de la Webcam dans le connecteur du module de la Webcam.
- 2 Utilisez les indicateurs d'alignement sur le capot de l'écran pour mettre le module de Webcam en position, puis fixez-le en l'enclenchant.

- 1 Remettez le cadre d'écran en place. Voir [«Remise en place du cadre d'écran», en](#page-90-0)  [page 91](#page-90-0).
- 2 Remettez le bloc écran en place. Voir [«Remise en place du bloc écran», en page 87](#page-86-0).
- 3 Remettez la batterie en place. Voir [«Remise en place de la batterie», en page 33](#page-32-0).
- 4 Remettez le repose-mains en place. Voir [«Remise en place du repose-mains», en](#page-28-0)  [page 29](#page-28-0).
- 5 Remettez le clavier en place. Voir [«Remise en place du clavier», en page 25.](#page-24-0)
- 6 Remettez le cache de fond en place. Voir [«Remise en place du cache de fond», en](#page-18-0)  [page 19](#page-18-0).
- 7 Suivez les instructions de la section [«Après une intervention à l'intérieur de](#page-10-0)  [l'ordinateur», en page 11.](#page-10-0)

#### 106 | Remise en place du module de Webcam

# 45 Mise à jour du BIOS

Une mise à jour flash du BIOS peut être nécessaire si une nouvelle version est disponible ou lors du remplacement de la carte système. Pour mettre à jour le BIOS :

- 1 Allumez l'ordinateur.
- 2 Consultez le site support.dell.com/support/downloads.
- 3 Identifiez le fichier de mise à jour du BIOS qui correspond à votre ordinateur :

Si vous disposez du numéro de service ou d'un code de service express :

- a Saisissez votre numéro de service ou code de service express dans le champ Service tag or Express Service Code (Numéro de service ou code de service express).
- **b** Cliquez sur **Submit (Envoyer)** et passez à l'[étape 4.](#page-106-0)

Si vous ne disposez pas du numéro de service ou d'un code de service express :

- a Sélectionnez l'une des options suivantes :
	- Automatically detect my Service Tag for me (Détecter automatiquement mon numéro de service)
	- Choose from My Products and Services List (Choisir dans la liste Mes produits et services)
	- Choose from a list of all Dell products (Choisir dans la liste de tous les produits Dell)
- **b** Cliquez sur **Continue (Continuer)** et suivez les instructions qui s'affichent à l'écran.
- <span id="page-106-0"></span>4 Une liste de résultats s'affiche. Cliquez sur **BIOS**.
- 5 Cliquez sur Download File (Télécharger le fichier) pour télécharger la dernière version du fichier du BIOS.
- 6 Dans la fenêtre Please select your download method below (Veuillez sélectionner votre méthode de téléchargement), cliquez sur Download Now (Télécharger maintenant).
- 7 Dans la fenêtre Save As (Enregistrer sous), sélectionnez l'emplacement où vous souhaitez télécharger le fichier sur votre ordinateur.
- 8 Ouand la fenêtre Download Complete (Téléchargement terminé) s'affiche, cliquez sur Close (Fermer).
- 9 Ouvrez le répertoire dans lequel vous avez téléchargé le fichier de mise à jour du BIOS. L'icône du fichier apparaît dans votre répertoire, elle porte le même nom que le fichier de mise à jour du BIOS téléchargé.
- 10 Cliquez deux fois sur l'icône du fichier de mise à jour du BIOS et suivez les instructions qui s'affichent à l'écran.

REMARQUE : Le numéro de service se trouve sur une étiquette à l'arrière de votre ordinateur. Pour plus d'informations, consultez le *Guide de démarrage rapide* fourni avec votre ordinateur.